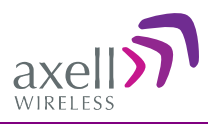

## Optical Master Unit

## Product Description and User's Manual for Axell OMU Unit

THIS DOCUMENT IS VALID FOR ALL OMU MODELS

OMU is available in a range of models corresponding to repeater products

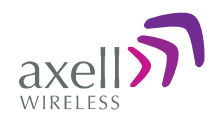

#### Copyright © 2011 Axell Wireless Ltd

All rights reserved.

No part of this document may be copied, distributed, transmitted, transcribed, stored in a retrieval system, or translated into any human or computer language without the prior written permission of Axell Wireless Ltd.

The manufacturer has made every effort to ensure that the instructions contained in this document are adequate and free of errors and omissions. The manufacturer will, if necessary, explain issues which may not be covered by this document. The manufacturer's liability for any errors in the document is limited to the correction of errors and the aforementioned advisory services.

This document has been prepared to be used by professional and properly trained personnel, and the customer assumes full responsibility when using them. The manufacturer welcomes customer comments as part of the process of continual development and improvement of the documentation in the best way possible from the user's viewpoint. Please submit your comments to the nearest Axell Wireless sales representative.

## Contact Information

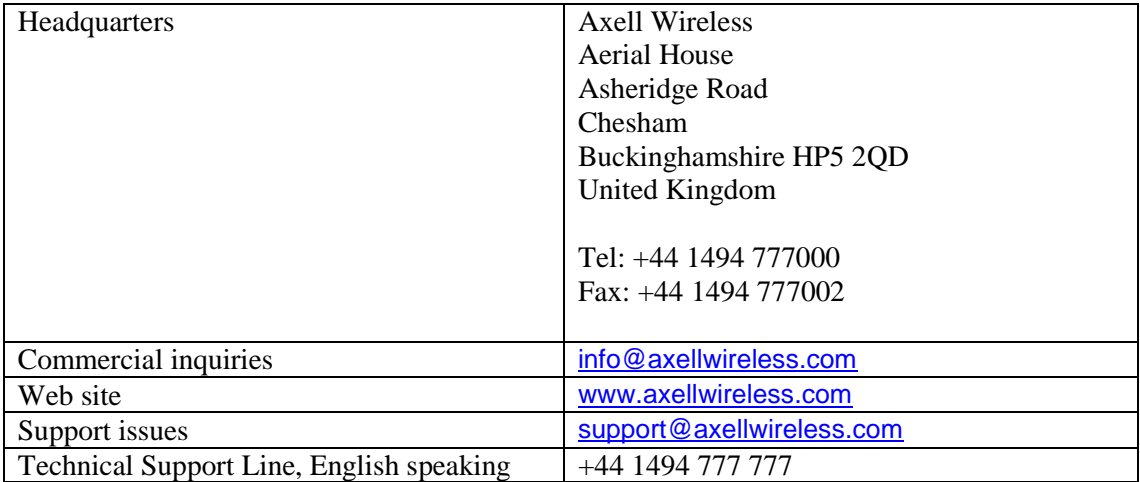

Contact information for Axell Wireless offices in other countries can be found on our web site, [www.axellwireless.com](http://www.axellwireless.com/)

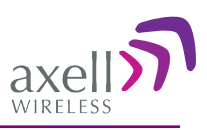

## About This Manual

This Product Manual provides the following information:

- Description of the OMU Unit
- Procedures for setup, configuration and checking the proper operation of the unit
- Maintenance and troubleshooting procedures

### For whom it is Intended

This Product Manual is intended for experienced technicians and engineers. It is assumed that the customers installing, operating, and maintaining Axell Wireless Repeaters are familiar with the basic functionality of Repeaters.

### **Notice**

#### Confidential - Authorized Customer Use

This document may be used in its complete form only and is solely for the use of Axell Wireless employees and authorized Axell Wireless channels or customers. The material herein is proprietary to Axell Wireless. Any unauthorized reproduction, use or disclosure of any part thereof is strictly prohibited.

All trademarks and registered trademarks are the property of their respective owners.

### Disclaimer of Liability

Contents herein are current as of the date of publication. Axell Wireless reserves the right to change the contents without prior notice. The information furnished by Axell Wireless in this document is believed to be accurate and reliable. However, Axell Wireless assumes no responsibility for its use. In no event shall Axell Wireless be liable for any damage resulting from loss of data, loss of use, or loss of profits and Axell Wireless further disclaims any and all liability for indirect, incidental, special, consequential or other similes damages. This disclaimer of liability applies to all products, publications and services during and after the warranty period.

#### **Warrantee**

All antennas must be installed with Lightning protection. Damage to power modules, as a result of lightning are not covered by the warranty.

Switching on AC or DC power prior to the connection of antenna cables is regarded as faulty installation procedure and therefore not covered by the Axell Wireless warranty.

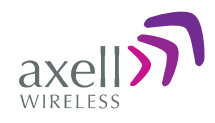

### Safety to Personnel

Before installing or replacing any of the equipment, the entire manual should be read and understood. The user needs to supply the appropriate AC or DC power to the OMU System. Incorrect power settings can damage the OMU System and may cause injury to the user.

Throughout this manual, there are "Caution" warnings. "Caution" calls attention to a procedure or practice, which, if ignored, may result in injury or damage to the system, system component or even the user. Do not perform any procedure preceded by a "Caution" until the described conditions are fully understood and met.

**CAUTION!** This notice calls attention to a procedure or practice that, if ignored, may result in personal injury or in damage to the system or system component. Do not perform any procedure preceded by a "Caution" until described conditions are fully understood and met.

## Safety to Equipment

When installing, replacing or using this product, observe all safety precautions during handling and operation. Failure to comply with the safety precautions and with specific precautions described elsewhere in this manual violates the safety standards of the design, manufacture, and intended use of this product. Axell Wireless assumes no liability for the customer's failure to comply with these precautions. This entire manual should be read and understood before operating or maintaining the System.

### Class 3B Laser

This product is equipped with Class 3B lasers, as per definition in EN 60825-1.

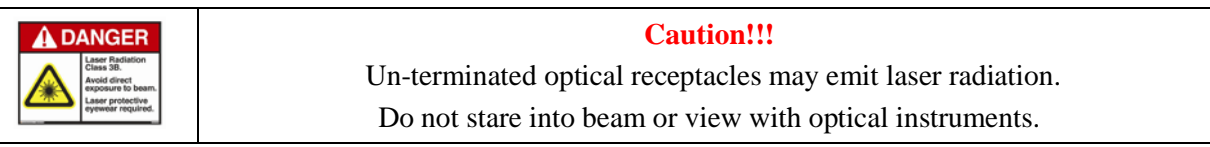

Optical transmitters in the opto-module can emit high energy invisible laser radiation. There is a risk for permanent damage to the eye.

Always use protective cover on all cables and connectors which are not connected. Never look straight into a fibre cable or a connector. Consider that a fibre can carry transmission in both directions.

During handling of laser cables or connections ensure that the source is switched off. Regard all open connectors with respect and direct them in a safe direction and never towards a reflecting surface. Reflected laser radiation should be regarded as equally hazardous as direct radiation.

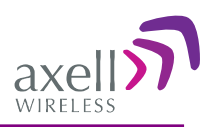

## Electrostatic Sensitivity

Observe electrostatic precautionary procedures.

*Caution* ESD = Electrostatic Discharge Sensitive Device

Semiconductor transmitters and receivers provide highly reliable performance when operated in conformity with their intended design. However, a semiconductor may be damaged by an electrostatic charge inadvertently imposed by careless handling.

Static electricity can be conducted to the semiconductor chip from the centre pin of the RF input connector, and through the AC connector pins. When unpacking and otherwise handling the OMU, follow ESD precautionary procedures including use of grounded wrist straps, grounded workbench surfaces, and grounded floor mats.

## References

References to standards apply as relevant to the repeater type being connected to the OMU. Please see respective repeater manual for details.

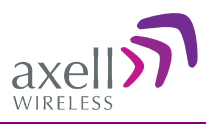

## **Table of Contents**

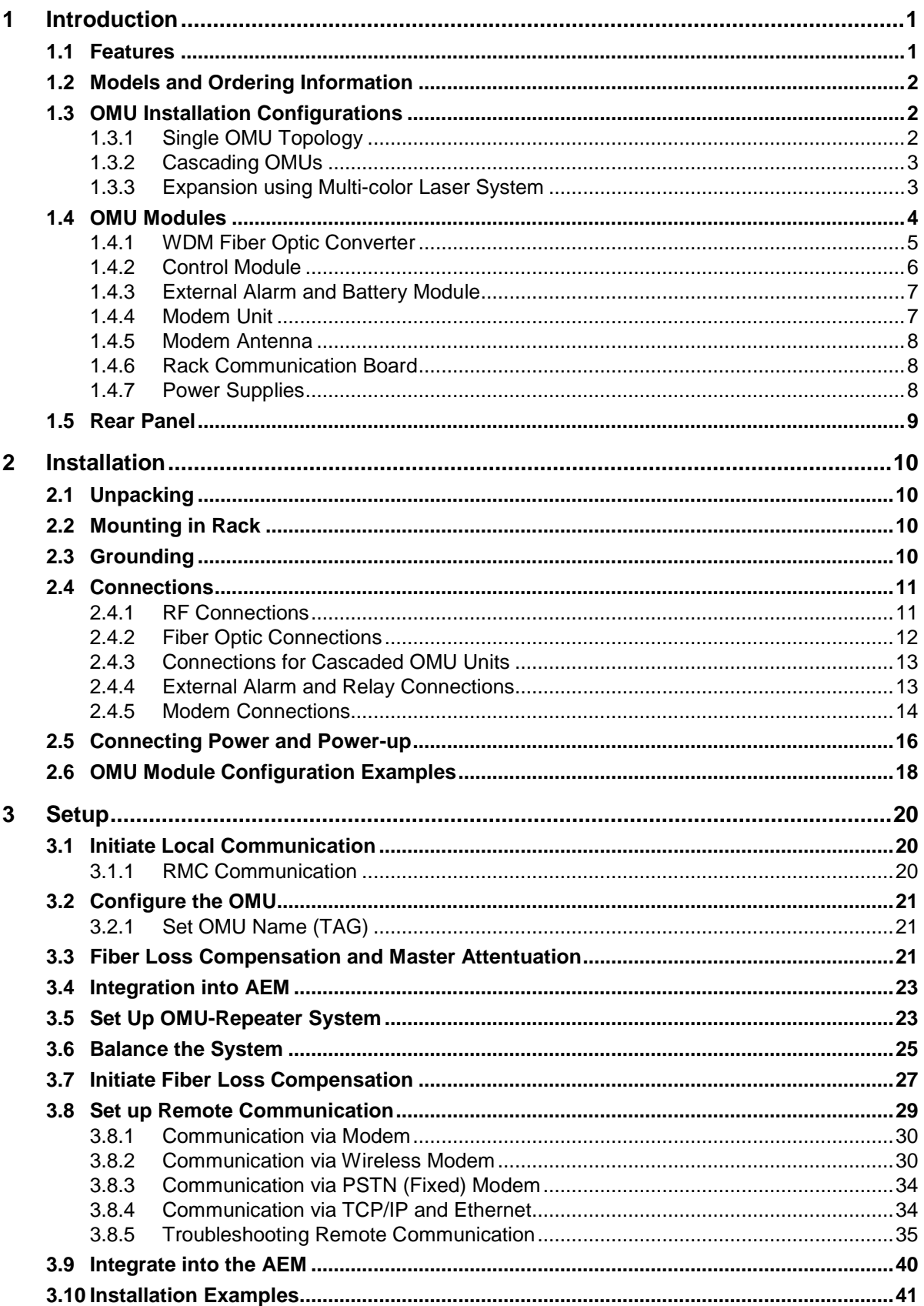

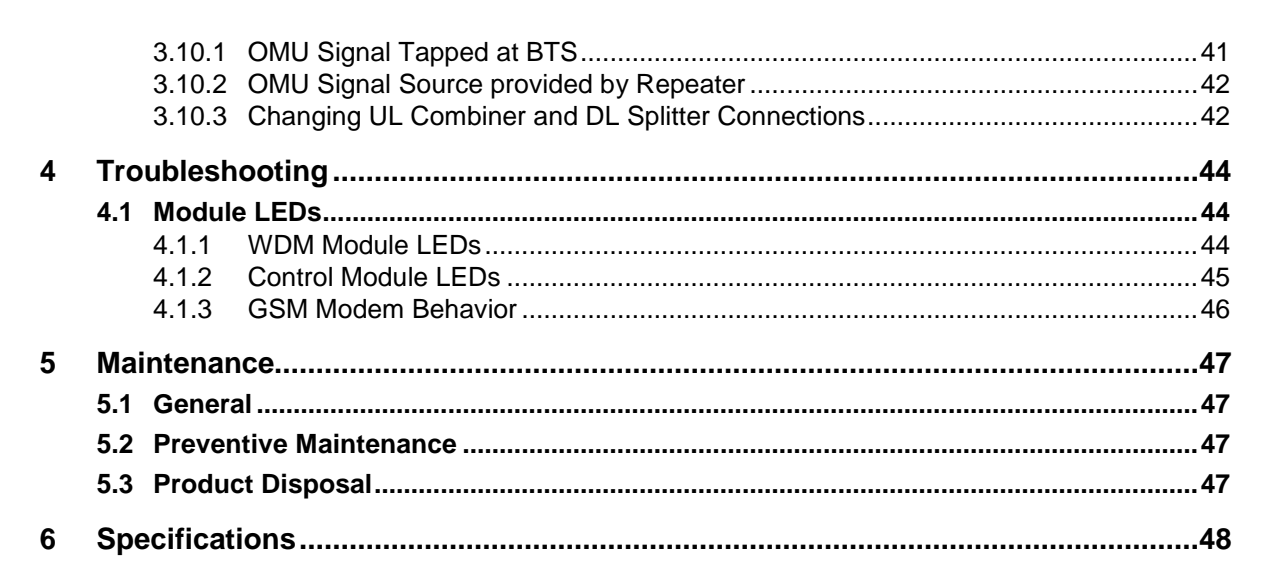

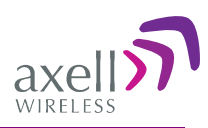

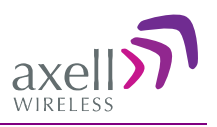

# <span id="page-8-0"></span>**1 Introduction**

The Axell Wireless OMU is a scalable, RF to optic signal conversion unit. The unit is installed near the Base Station and is used in combination with fibre fed repeaters to provide wireless coverage for remote sites located at a distance of up to 20Km (12.42 miles) from the Base Station.

The OMU taps the signal directly off a base station via a coupler and performs the RF to optic conversion of the base station signal for transmission to the fibre connected repeaters. (In the uplink, the procedure is reversed).

The OMU can either be installed at the BS or connected directly to a repeater. In that case the signal is tapped from the repeater's service antenna.

An OMU can be equipped to be used for frequency ranges from 88MHz to 2170MHz.

A single OMU unit supports up to 6 fibre optic converters, where each converter provides the signal conversion for one Repeater. The system can be expanded to support up to 24 Repeaters.

The figure below illustrates an OMU system with six F/O converters and two power supplies.

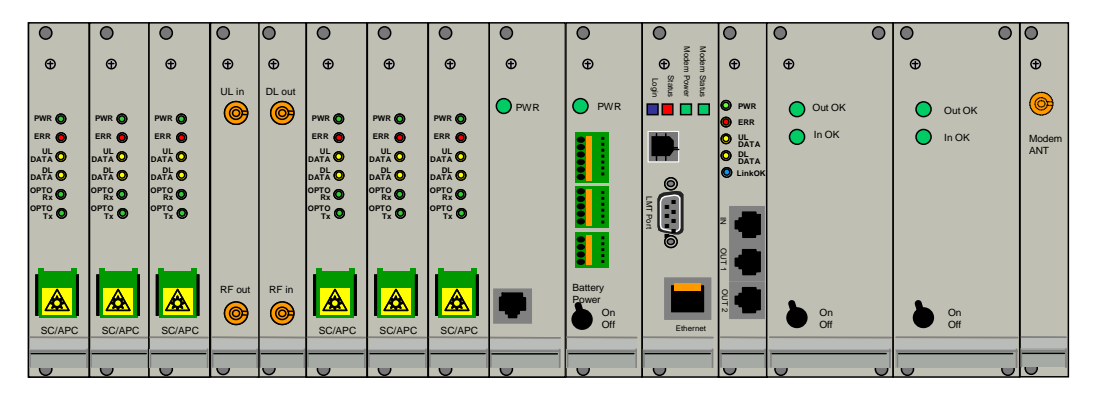

*Figure 1. Example of OMU System*

## <span id="page-8-1"></span>**1.1 Features**

- Frequency ranges from 88MHz to 2 170MHz.
- WDM technology (Wavelength Division Multiplexing) single fibre connection to each Repeater
- Each OMU supports up to 6 Repeaters
- Scalability up to four OMUs can be cascaded for support of up to 24 Repeaters
- Single-source management cascaded OMUs can be controlled via the 'Master' OMU
- Two independent power supplies (in the unit) can be used to either:
	- allow for flexibility in power supply source selection according to the type of voltage available on site: 115 - 230VAC 50/60 Hz and 24 - 48VDC
	- provide power supply redundancy by installing two power supplies of the same type
- Flexible RF signal source RF signal can be acquired either from the BS or from the Repeater's Service antenna

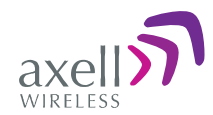

- Easily replaceable modules
- Simple, local setup via RS232 connection
- Remote management via Ethernet connection or via modem
- Various types of modems are supported: for example GSM, GSM-R, HSDPA/UMTS, TETRA, GPRS and PSTN.
- Single modem (installed at the Master OMU) is required for management of cascaded OMUs
- Modem can be integrated (part of the Control module) or connected separately

## <span id="page-9-0"></span>**1.2 Models and Ordering Information**

OMU is available in a range of models corresponding to repeater products

## <span id="page-9-1"></span>**1.3 OMU Installation Configurations**

The OMU can be installed in several configurations:

- Basic configuration of a single OMU installed at the BTS
- Expanding the system by either:
	- Linking several OMUs (up to four)
	- Using laser systems with three or four colors.

### <span id="page-9-2"></span>**1.3.1 Single OMU Topology**

The following figure illustrates the connections for a single OMU installed at the BTS. The OMU supports up to six Repeaters, where each repeater is connected via optic fibre to an RF/Optic converter module on the OMU. Each OMU supports up to six RF/Optic converters – for connections to up to six Repeaters.

In the downlink the radio signal is tapped from a BTS using a coupler installed in series with the BTS's antenna cable. The Fiber Optic Converter in the OMU converts the RF signal to an optical signal and sends it to the repeater over a fibre.

In the uplink the Fiber Optic Converter receives the optical RF signal from the repeater, converts it to electrical RF signal and sends it to the BTS. The signal is transferred to the antenna cable using a coupler.

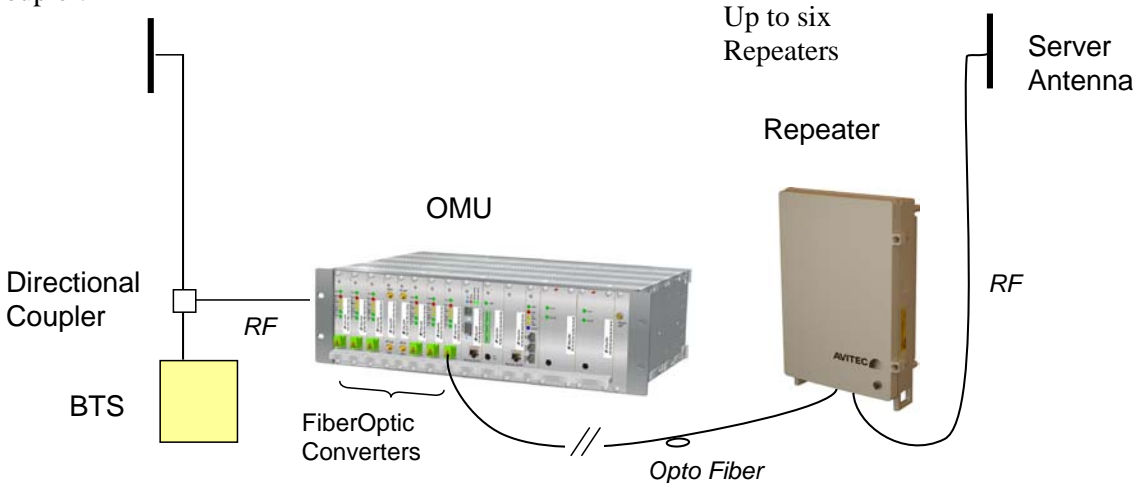

*Figure 2. Example of Single OMU Topology*

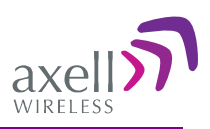

### <span id="page-10-0"></span>**1.3.2 Cascading OMUs**

Up to four OMUs can be cascaded and operate up to 24 repeaters as one system: one Master OMU and three Slave OMUs.

This type of topology requires only one Control module and one modem (at the Master OMU). All OMUs and hosted Repeaters are managed as a single system via the Master OMU.

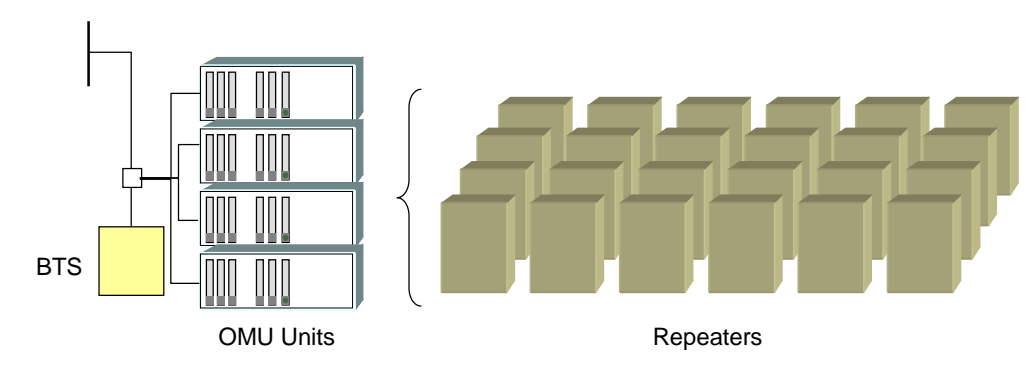

<span id="page-10-1"></span>*Figure 3. Four OMUs cascaded in one system*

### **1.3.3 Expansion using Multi-color Laser System**

The number of Repeaters supported by each OMU can be expanded using multi-colored laser systems.

A laser system with two colors can operate one repeater for each fibre optic converter in an OMU-Repeater system – one color is used for the uplink and one for the downlink. A laser system with three or more colors can operate two or more repeaters per fibre optic converter. One color is used for the downlink which is the same for all repeaters, and in the uplink each repeater has its own color. The connection from one repeater to the next is done via so called add-drop couplers.

The difference in distance between the repeaters and the OMU can be compensated for automatically.

Two repeaters are connected to the same converter in the OMU via the same fibre but the wavelength for the uplink differs between the units. Slave 1:  $1550 \pm 3$  nm, Slave 2:  $1510 \pm 3$  nm. The downlink signal is the same for both repeaters.

*Figure 4. Dual-color Fiber connections to two Repeaters*

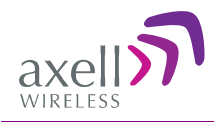

## <span id="page-11-0"></span>**1.4 OMU Modules**

The OMU is a rack type casing designed for a 19" sub-rack. The chassis supports up to six F/O to RF converters, in addition to Control, Power, Modem and additional required interface units. Each of the modules is described in detail in the following sections.

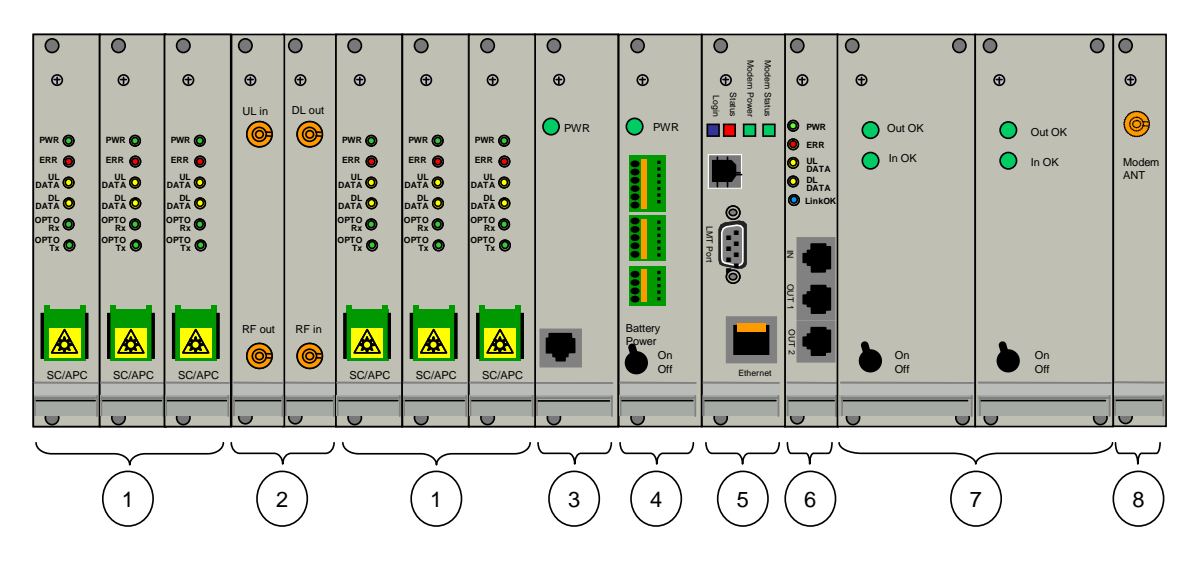

*Figure 5. Axell OMU Front Panel Interfaces*

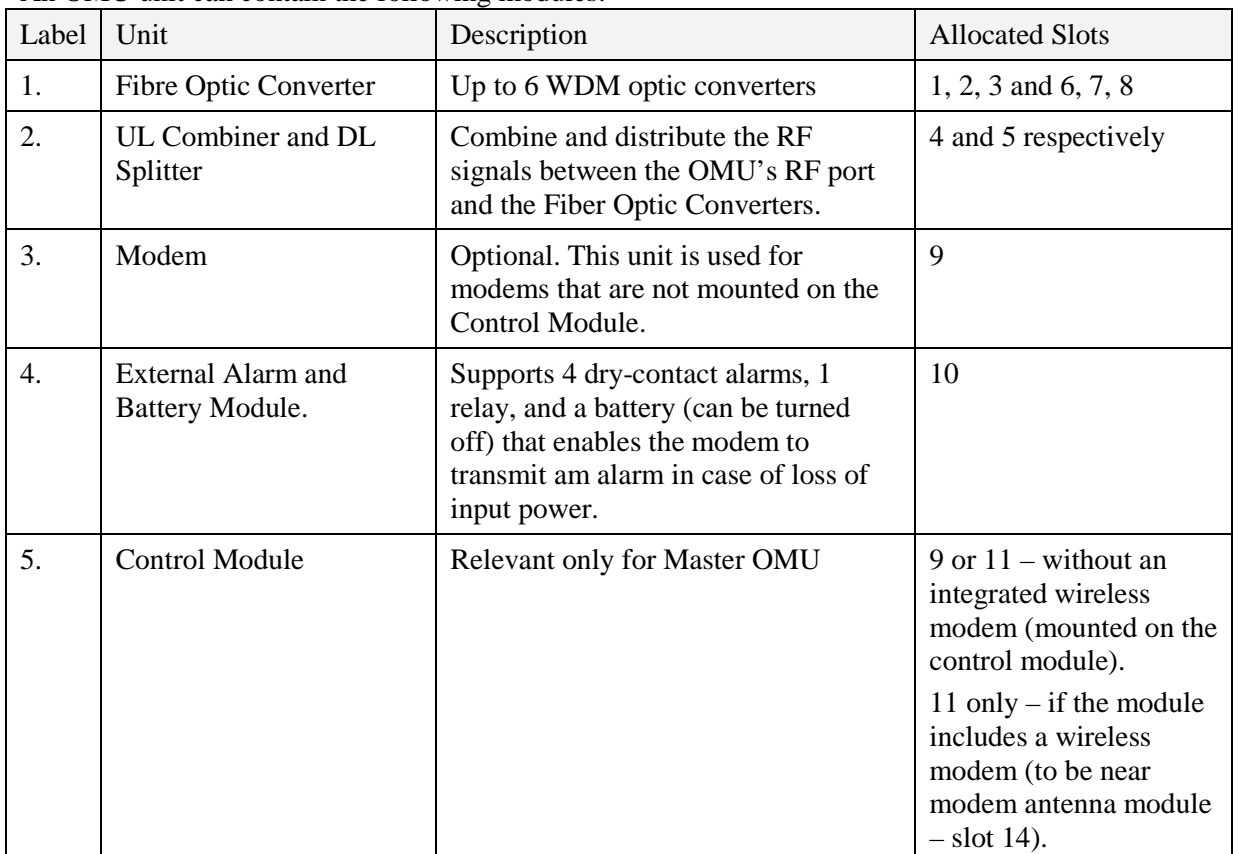

An OMU unit can contain the following modules:

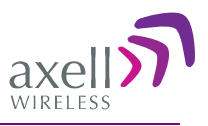

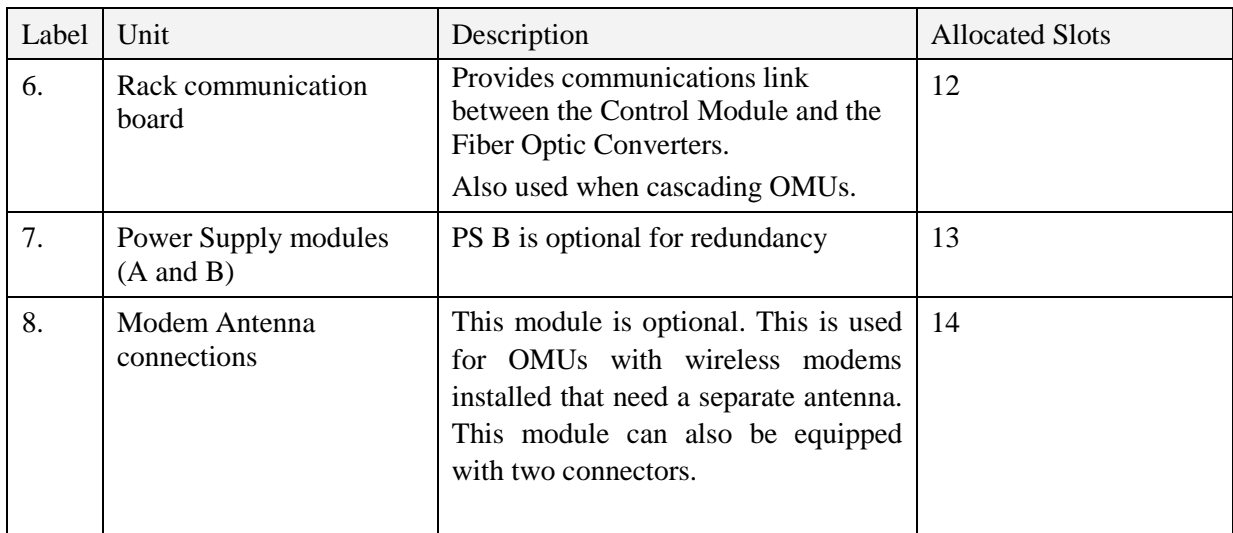

### <span id="page-12-0"></span>**1.4.1 WDM Fiber Optic Converter**

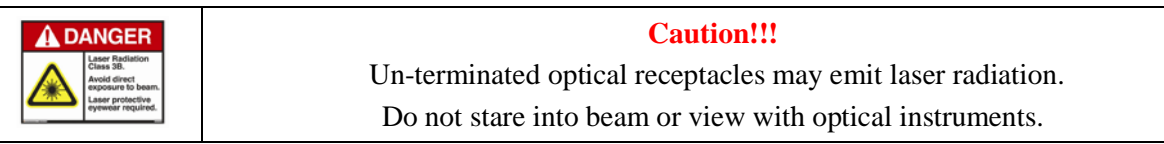

#### **These modules perform the following functions:**

- Provides RF to optical signal conversion in both directions.
- Downlink and uplink optical signals are combined using WDM – only one fibre is required.
- Each WDM Fiber Optic Converter in the OMU works in parallel with a corresponding unit in the repeater which is linked via the fibre (SC/APC port).
- A pilot tone can be sent between the Fiber Optic Converters in the OMU and the repeater to define the loss in the fibre. Based on this information the repeater automatically adjusts the attenuation to compensate for the fibre loss.
- On the Fiber Optic Converter module there are six LED indicators; one for power status, one for error, two for the data communication and two for the RF signals.

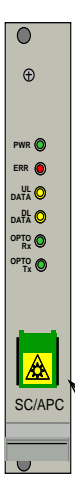

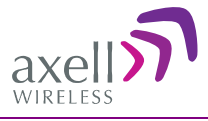

#### *1.4.1.1 UL Combiner and DL Splitter1*

#### **These modules perform the following functions:**

- Combine and distribute the RF signals between the OMU's RF port and the Fiber Optic
- Contain attenuators used to set the master signal levels in the downlink and uplink.

*Note: By default, the module ports are interconnected \*UL In to RF out) to allow RF connections at the rear of the unit. However, these may be reconnected to allow RF connections at the front of the unit.*

## <span id="page-13-0"></span>**1.4.2 Control Module**

#### **The Control Module performs the following functions:**

- Supports RS232 port for local connection
- Supports an Ethernet port for Ethernet connection
- For units with a modem SIM card tray
- Manages and controls the OMU and transmits alarms to the control center
- RS232 port for local setup
- Includes a Real Time Clock (RTC) with a dedicated backup battery.

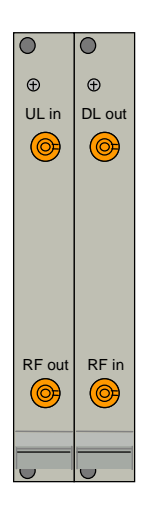

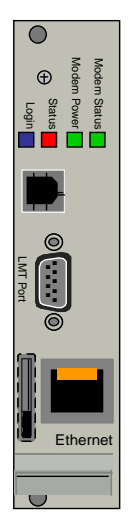

<u>.</u>

<sup>&</sup>lt;sup>1</sup> In some cases, for specific needs, these modules can be designed in alternative ways.

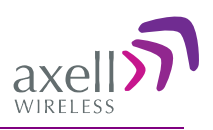

## <span id="page-14-0"></span>**1.4.3 External Alarm and Battery Module**

#### **The External Alarm and Battery Module performs the following functions:**

- Contains the rechargeable battery pack allows the modem to transmit an alarm in case input power loss is detected. Switch for ON/OFF.
- Supports connections for four external alarms and one alarm relay
- The relay can be configured to trigger on any number of internal and external alarms. The maximum current through the relay is 100mA.

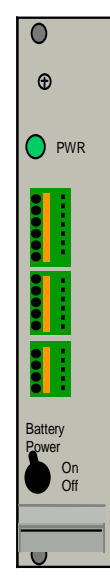

### <span id="page-14-1"></span>**1.4.4 Modem Unit**

Optional – if a modem is not available on the Control unit. For example, PSTN modems or wireless modems with a form factor that prevents it from being integrated with the Control Module.

#### **This module performs the following functions:**

- Provides modem functionality if the required modem is not available on the Control Module.
- The access to a PSTN modem is via an RJ11 connector on the font of the module.

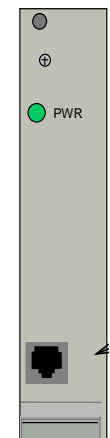

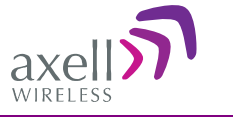

### <span id="page-15-0"></span>**1.4.5 Modem Antenna**

#### **This module performs the following functions:**

- Relevant only if a wireless modem is installed in the **OMU**
- Provides the connection to an external (modem) antenna

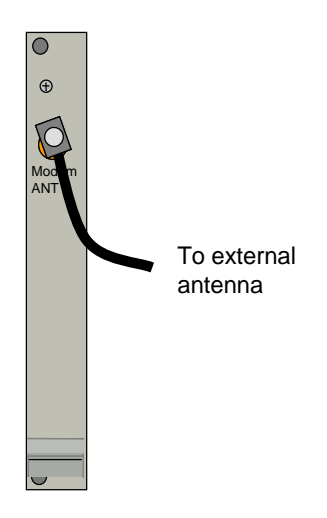

## <span id="page-15-1"></span>**1.4.6 Rack Communication Board**

#### **This module performs the following functions:**

- Provides communications link between the Control Module and the Fiber Optic Converters within the rack.
- Provides communication between cascaded OMUs.
- LEDs indicate communication status between Control Module and F/O converters.

## <span id="page-15-2"></span>**1.4.7 Power Supplies**

#### **This module performs the following functions:**

- Two independent power supply modules with ON/OFF switches: 115 - 230VAC 50/60 Hz and 24 - 48VDC.
- LEDs indicating normal levels of input and output voltages
- Each Power Supply can be switched off using the ON/OFF switches on the front panel.

ATTENTION! *The power source is connected at the REAR of the unit. Even when the power supplies are switched off the OMU still has live power from the power input on the rear.*

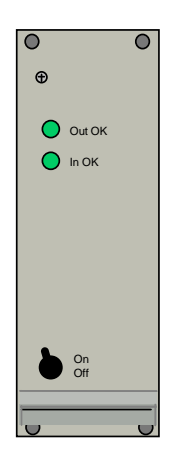

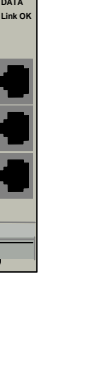

**ERR PWR UL DATA DL**

E OUT 1 OUT 2

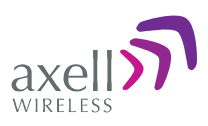

## <span id="page-16-0"></span>**1.5 Rear Panel**

*Note: The rear-panel layout can vary depending on the configuration.*

#### **The rear panel provides the following functions:**

- Power Plinths for **power connections** requires opening the rear panel.
- GND screw for earthing
- RF input N-connector for RF input. There is one connector if the Rx/Tx input is combined and two connections if the Rx and Tx are to be fed separately.

*To gain access to the plinths for power connections, duplex filter (for some models), optional attenuators and optional coupler the back panel needs to be opened. It is fastened with 4 screws. The images to the right show the closed panel and* 

*open panel (required for input power connections).*

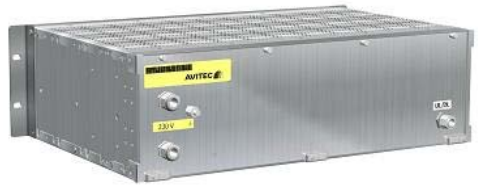

*An OMU with one RF in/out*

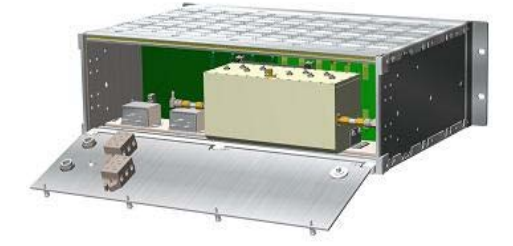

*The inside of the back lid with two plinths for power connections, a duplex filter and one RF in/out*

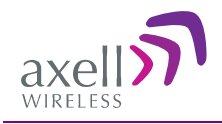

# <span id="page-17-0"></span>**2 Installation**

## <span id="page-17-1"></span>**2.1 Unpacking**

Unpack the OMU Inspect the shipped material before unpacking the equipment, document any visual damage and report according to routines.

A delivery of an OMU from Axell Wireless contains:

- Checklist with delivered items
- $\bullet$  OMU
- CD containing RMC and User's Manual
- Any other specifically ordered item

## <span id="page-17-2"></span>**2.2 Mounting in Rack**

The OMU is designed to be mounted in a 19" sub rack. Above the OMU a fibre guide unit can be mounted to support the fibres as they are run from the front of the OMU to the back side of the rack. This unit is 1 HU.

## <span id="page-17-3"></span>**2.3 Grounding**

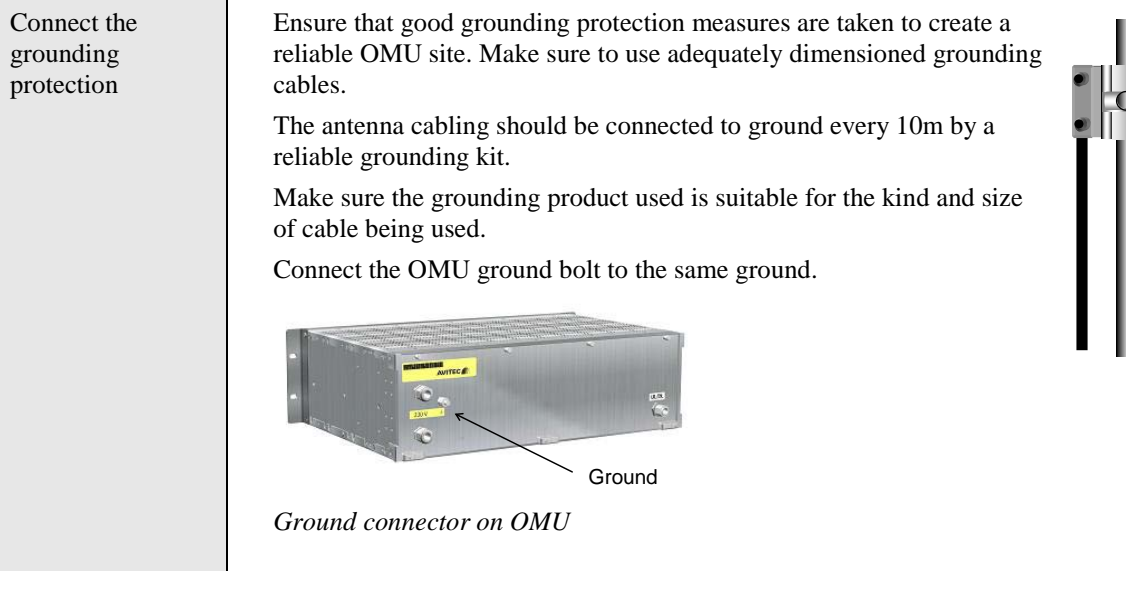

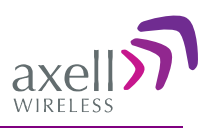

## <span id="page-18-0"></span>**2.4 Connections**

### <span id="page-18-1"></span>**2.4.1 RF Connections**

The modules can to be configured in two ways as shown in the illustration below.

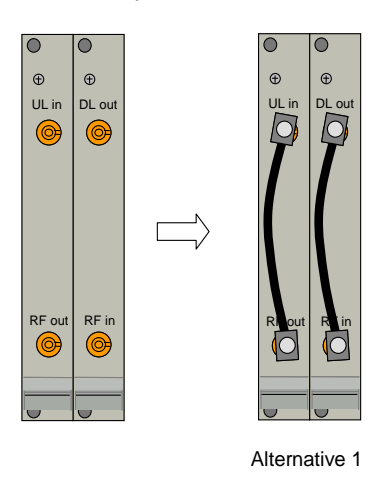

- In Alternative 1 the connectors on each module are linked and the input to the OMU is made via the Nconnectors on the back of the OMU. See also illustration below.
- In Alternative 2 the input to the OMU is made via the QMA connectors marked RF in/RF out.

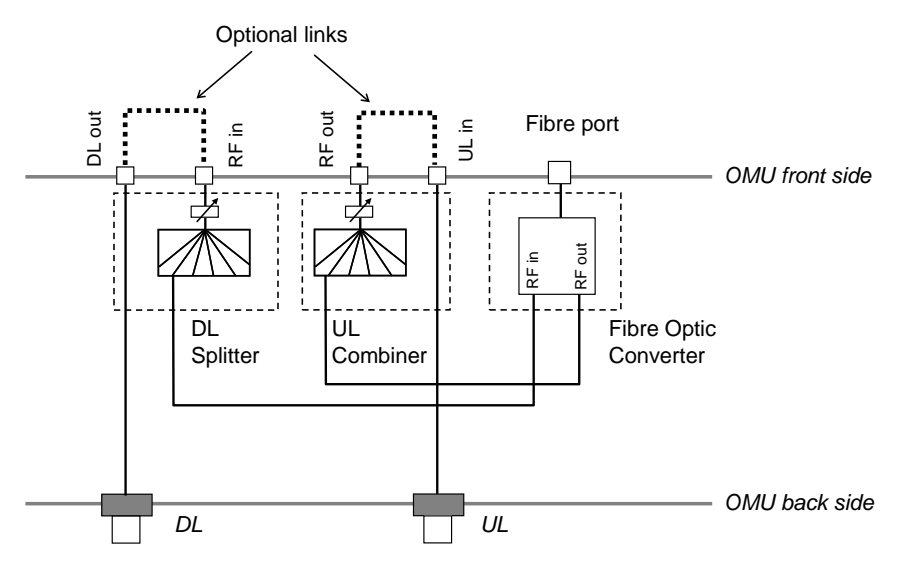

*Note!* In the illustration above only one Fiber Optic Converter is shown. The other converters are connected in a corresponding way.

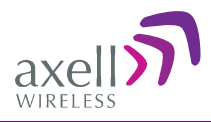

The configuration at delivery is Alternative 1.

Connect the OMU to the BTS or to the repeater.

The connector for the uplink and the downlink connector are N-type and placed on the OMU **rear panel**.

Attach the coupler The OMU is connected to the BTS (or the repeater) via a directional coupler (illustrated below).

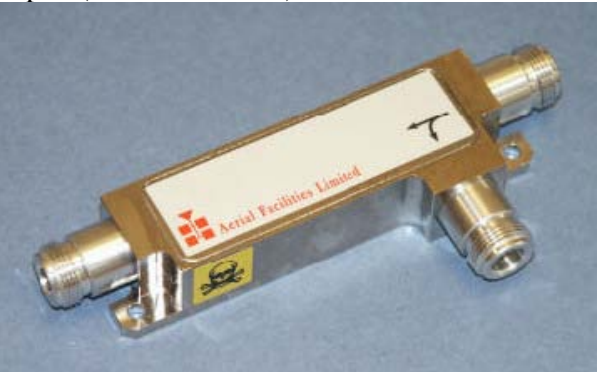

The coupler is connected in series with the BTS antenna (see

### <span id="page-19-0"></span>**2.4.2 Fiber Optic Connections**

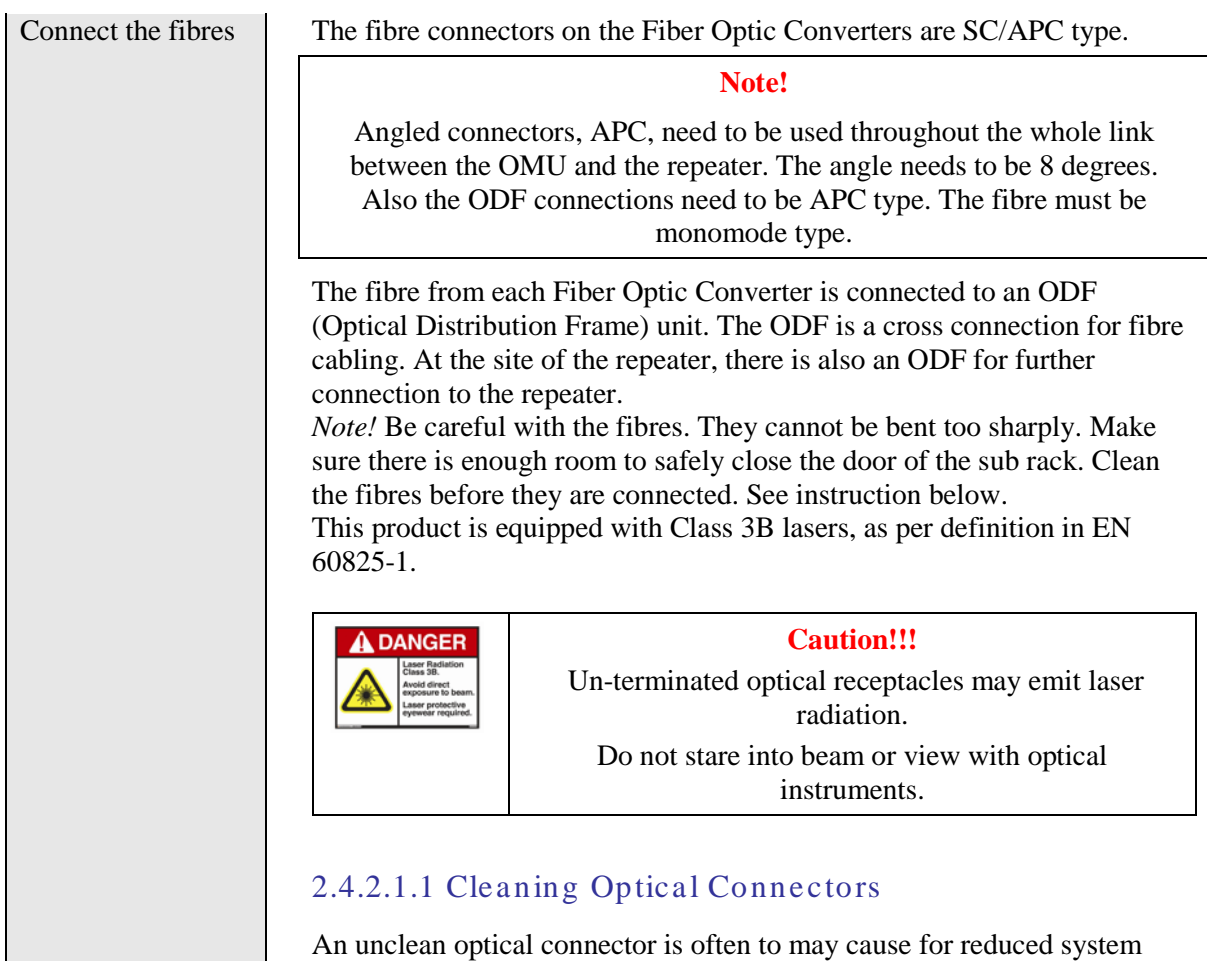

performance. A bit of dust or oil from a finger can easily interfere with, or

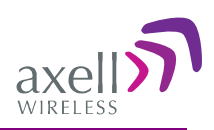

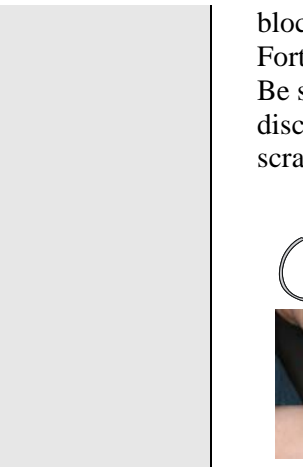

block light.

Fortunately, it is very easy to clean the connector. Be sure to use the correct procedure for the given connector. When disconnected, cap the SC/APC connector to keep it clean and prevent scratching the tip of the ferrule.

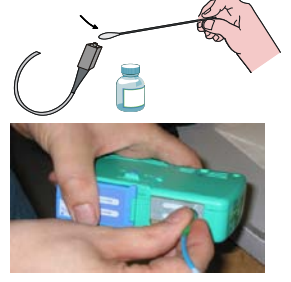

Alternative 1 Swipe the tip of the ferule 2-3 times with a cotton swab soaked in alcohol. Let it air dry. Alternative 2 Use a product specially designed for the purpose.

## <span id="page-20-0"></span>**2.4.3 Connections for Cascaded OMU Units**

Cascade connection of **OMUs** 

If several OMUs are to be cascaded, the links between the OMUs are managed via the Rack Communication Boards in each unit. The connections are made via straight Ethernet cables with RJ45 connectors. These cables can be provided by Axell Wireless in configurations where they are needed.

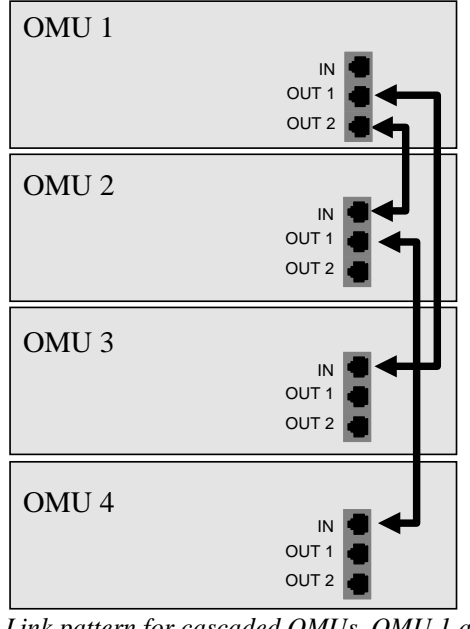

*Link pattern for cascaded OMUs. OMU 1 and OMU 3 is on "bus "0 and OMU 2 and OMU 4 in on" bus 1".*

## <span id="page-20-1"></span>**2.4.4 External Alarm and Relay Connections**

Four external alarm sources can be connected to the External Alarm and Battery Module via the patch panels. These sources must generate a voltage between 12 and 24VDC. The presence or absence of this voltage will trigger the alarm depending on how the alarm thresholds have been configured. The module can also supply +15V to external alarm sources. The maximum allowed load on this supply is 100mA.

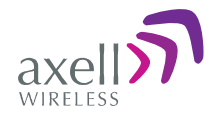

The relay can be configured to trigger on any number of internal and external alarms. The maximum current through the relay is 100mA.

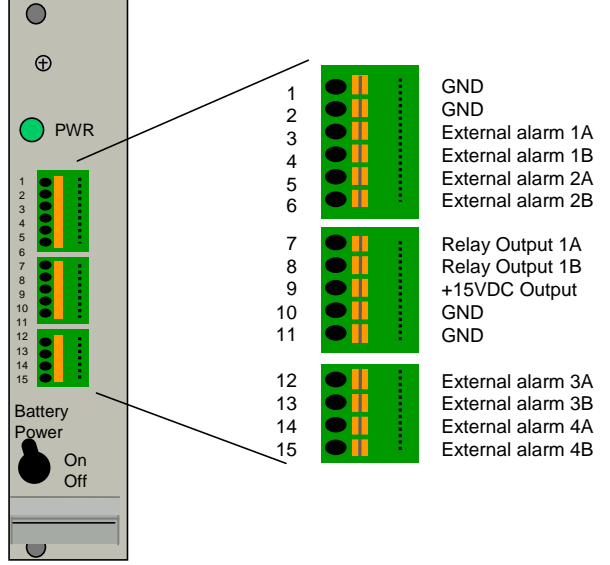

*External Alarm and Battery Module with pin out for external alarms and relay*

The panels can be used for wires of up to  $0.5$ mm<sup>2</sup>. To connect a wire, press the yellow lever with a pen or other pointy item, insert the wire and release the lever.

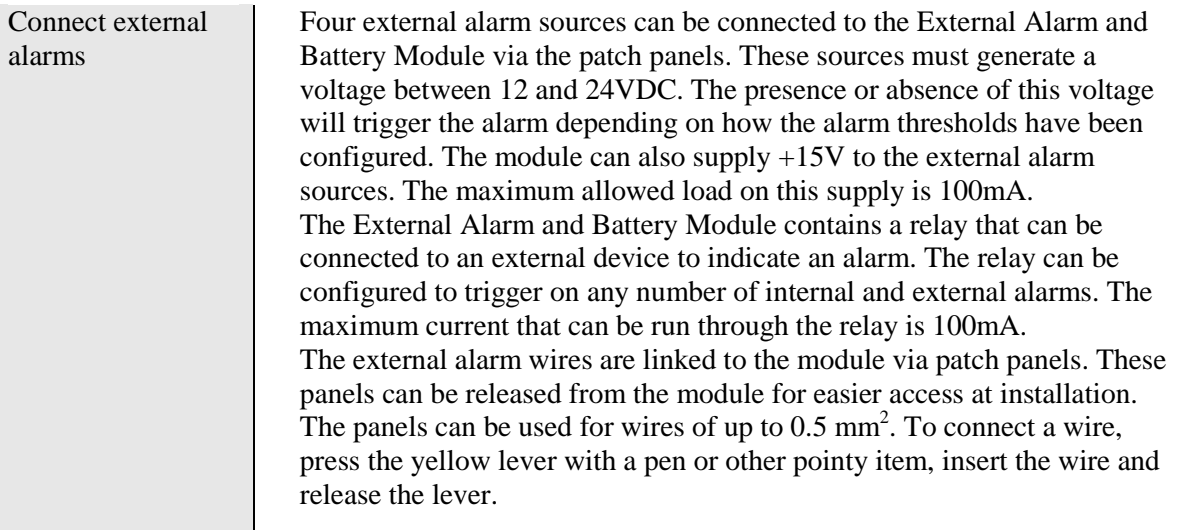

## <span id="page-21-0"></span>**2.4.5 Modem Connections**

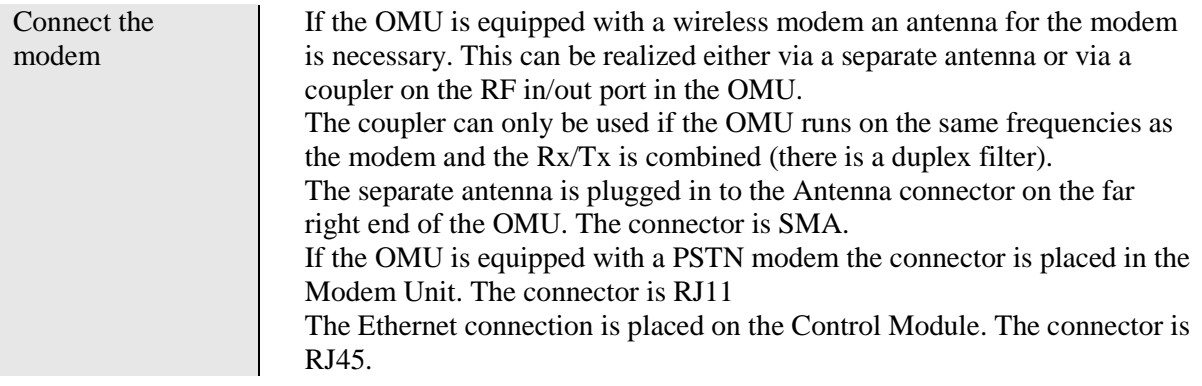

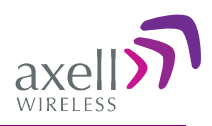

Either a separate antenna is connected to the modem antenna port, or the connection is be made via a coupler connected to the RF input to the OMU. The latter alternative can only be used if the OMU runs on the same frequency as the wireless modem and is equipped with a duplex filter.

#### *2.4.5.1 OMUs without Duplex Filter*

OMUs that are not equipped with a duplex filter and use a wireless modem has a modem antenna port to the rightmost side of the rack.

An external antenna can be connected to the "Modem Ant" port.

The connector is SMA type.

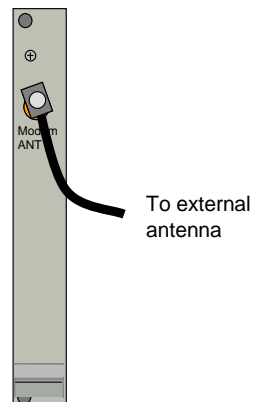

#### *2.4.5.2 OMU with Duplex Filter*

OMUs that are equipped with duplex filters and a wireless modem are of two kinds: **Alternative 1**

The OMU and the wireless modem operate on the same band (for example an OMU for GSM with a GSM modem). In this case the OMU will have two ports with a link between them.

- $\bullet$  If the link is in place the modem will be connected to the OMU's RF in/out via a coupler. The coupler is either a separate unit or included in the duplex filter.
- $\bullet$  If the link is removed an external antenna can be connected to the top connector.

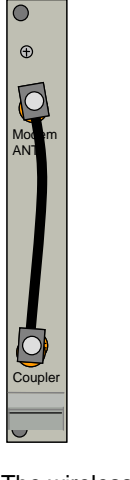

The wireless modem is linked to the RF in/out via a coupler

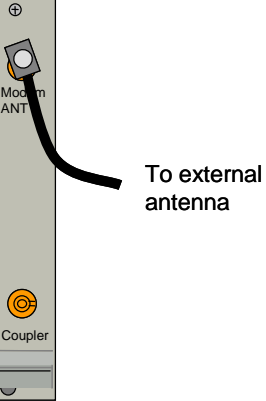

An external antenna is connected

#### **Alternative 2**

The OMU and the wireless modem operate on different bands (for example an OMU for TETRA with a GSM modem) In this case the OMU will have one port where an external antenna can be connected. The connector is SMA type.

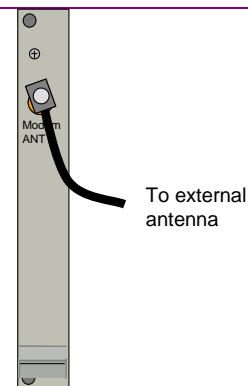

## <span id="page-23-0"></span>**2.5 Connecting Power and Power-up**

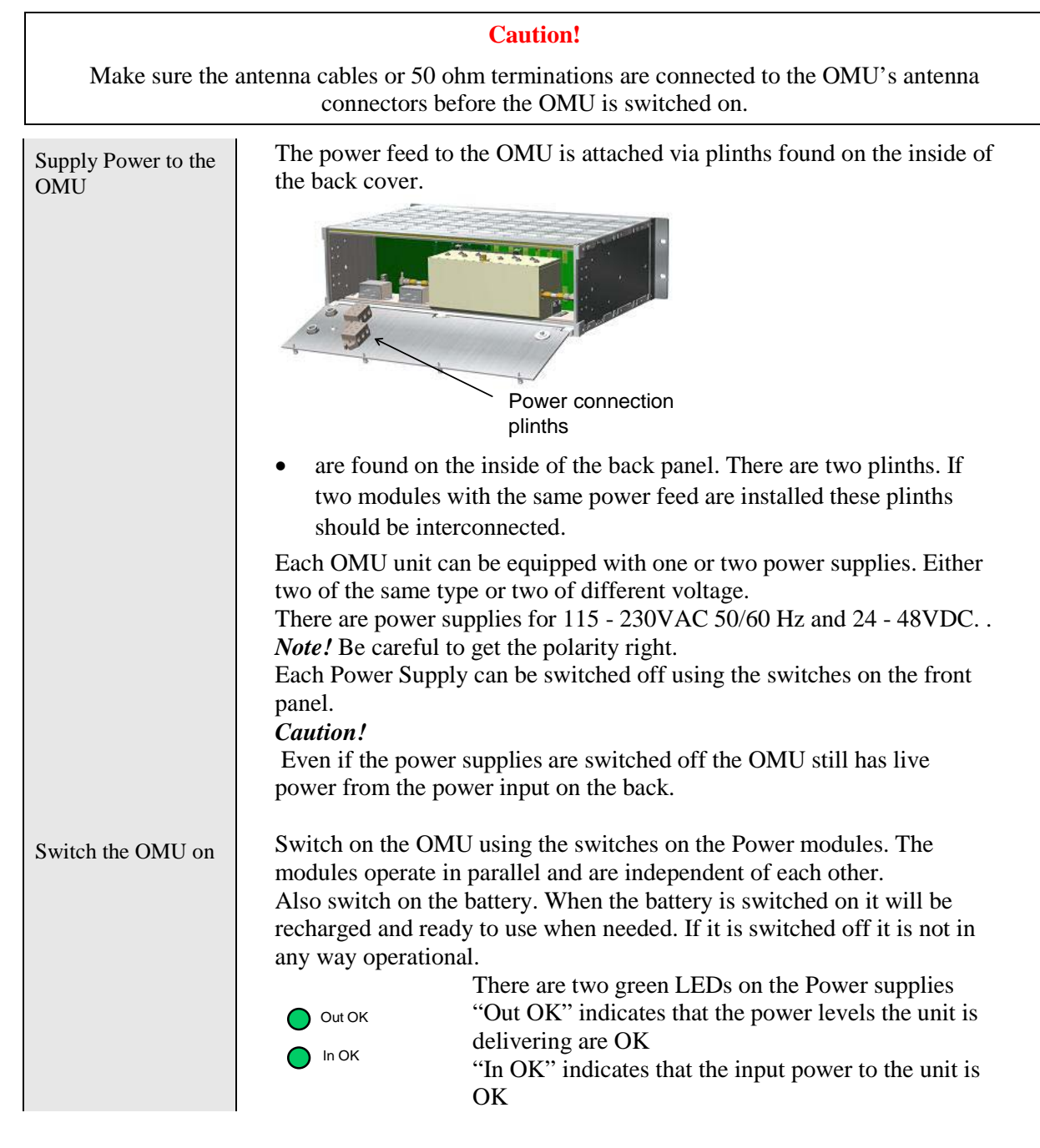

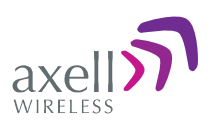

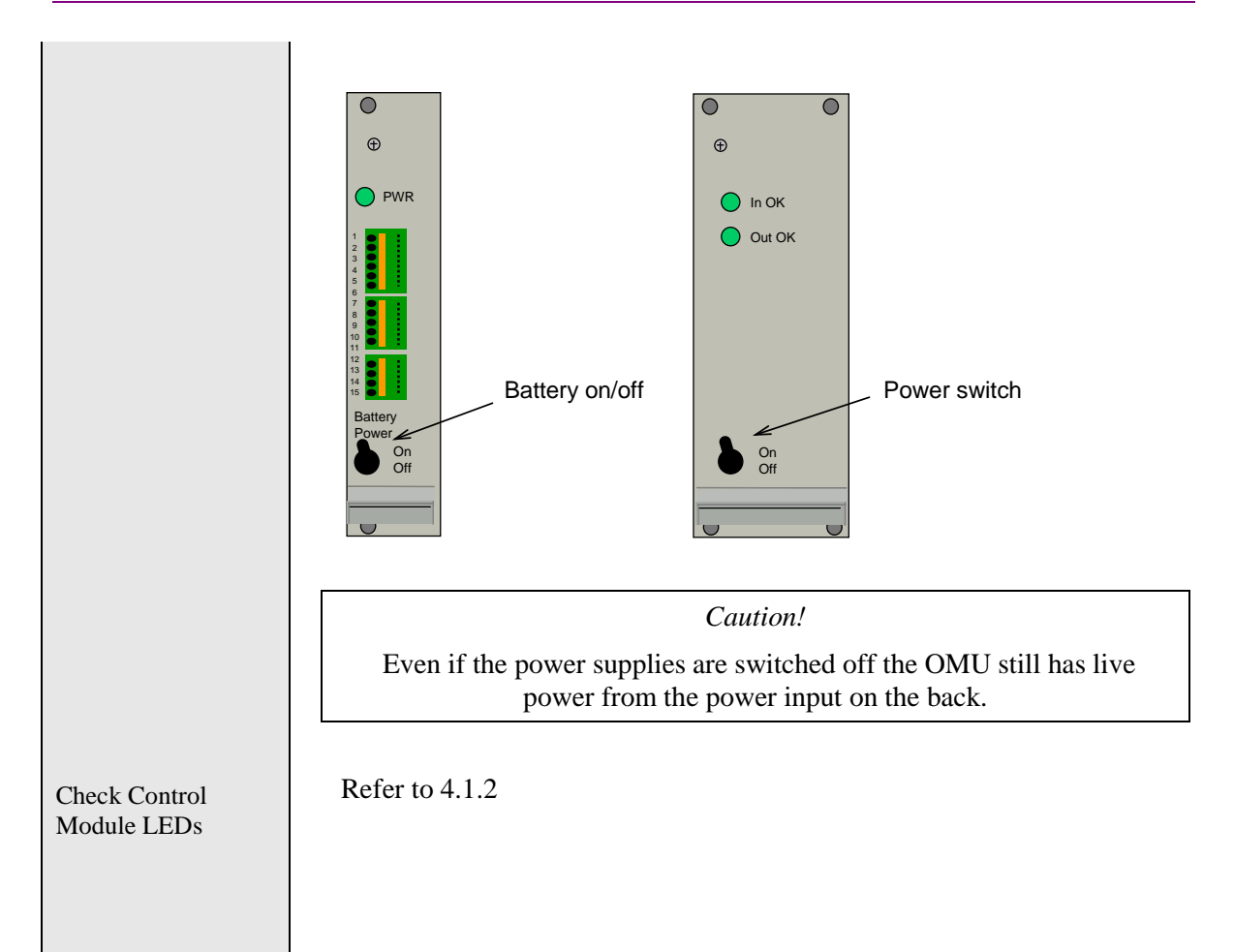

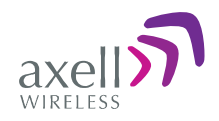

## <span id="page-25-0"></span>**2.6 OMU Module Configuration Examples**

An OMU can be configured in many different ways. These are two examples.

*Example 1*

In this example the OMU is fed from the back so the links on the UL Combiner and the DL Splitter units are mounted.

There is a duplex filter and therefore a combined RF in/out.

The wireless modem, which is placed on the Control Module, is connected to the coupler in the filter via the Modem Antenna Connection Module.

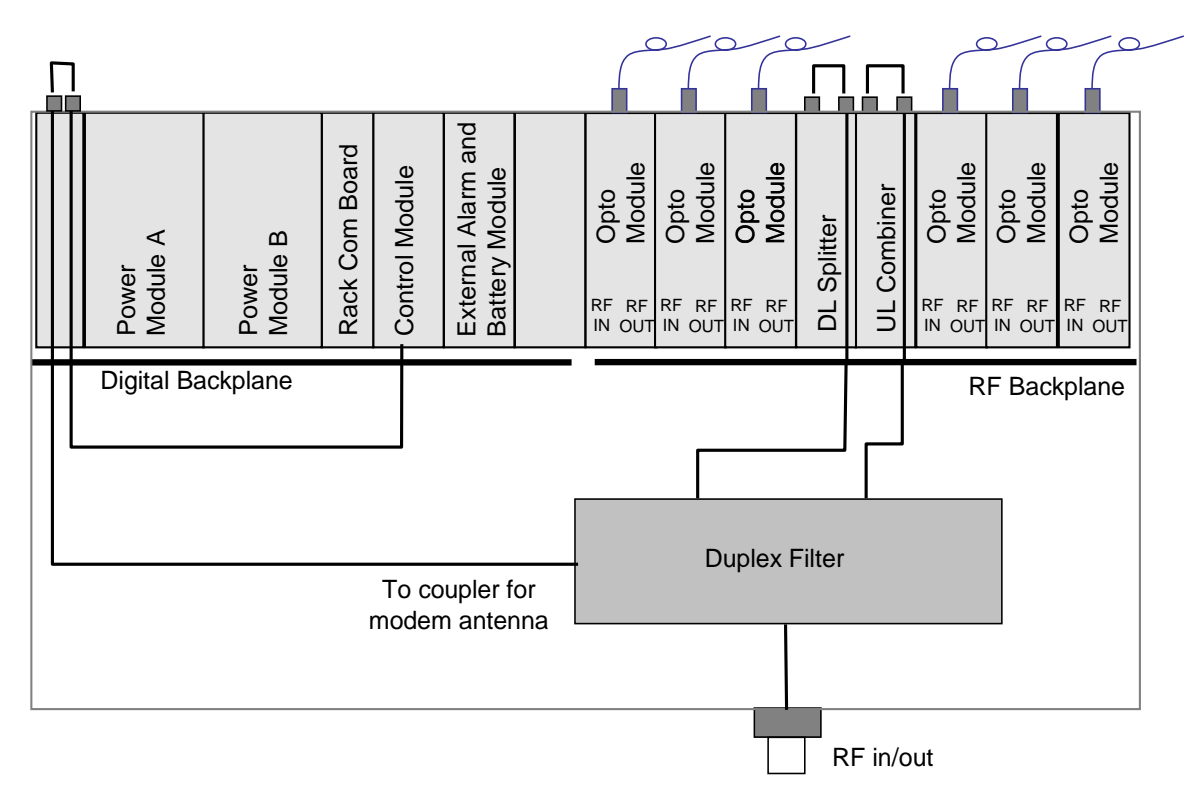

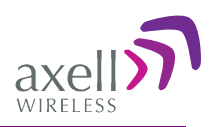

#### *Example 2*

In the example below there are separate inputs for Rx and Tx and no duplex filter. An external modem antenna is connected and linked to the modem on the Control Module.

#### External Modem Antenna

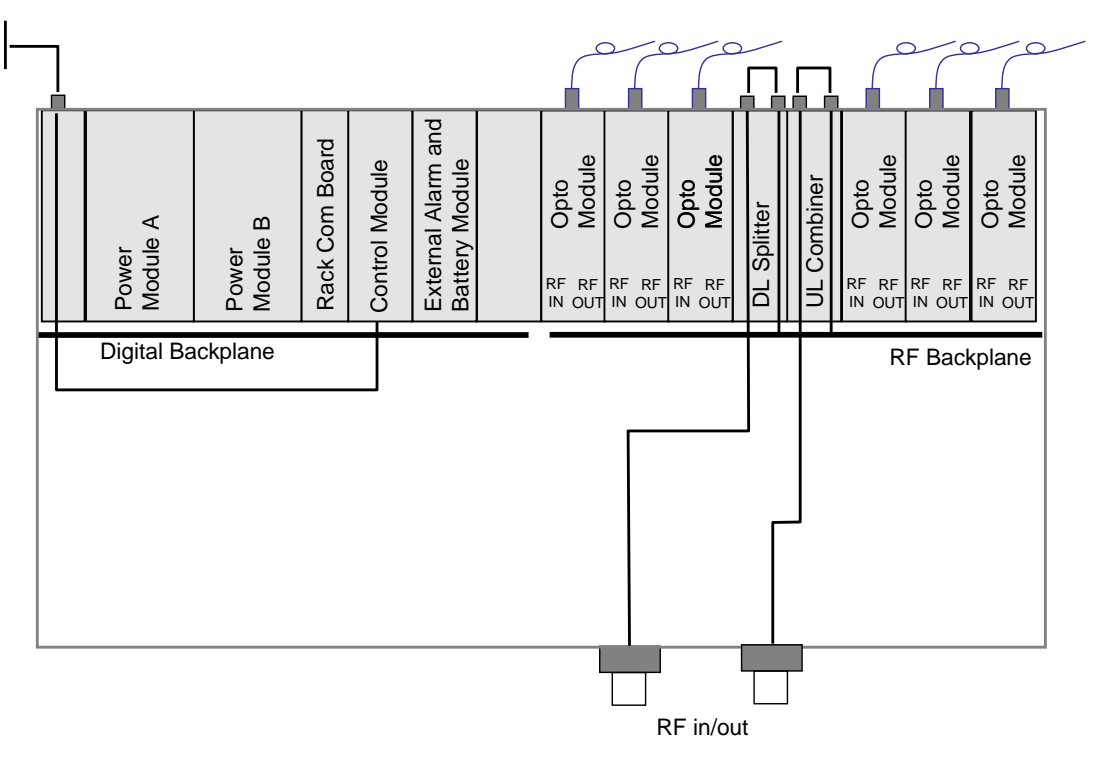

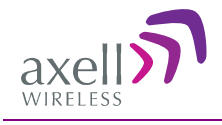

# <span id="page-27-0"></span>**3 Setup**

## <span id="page-27-1"></span>**3.1 Initiate Local Communication**

## <span id="page-27-2"></span>**3.1.1 RMC Communication**

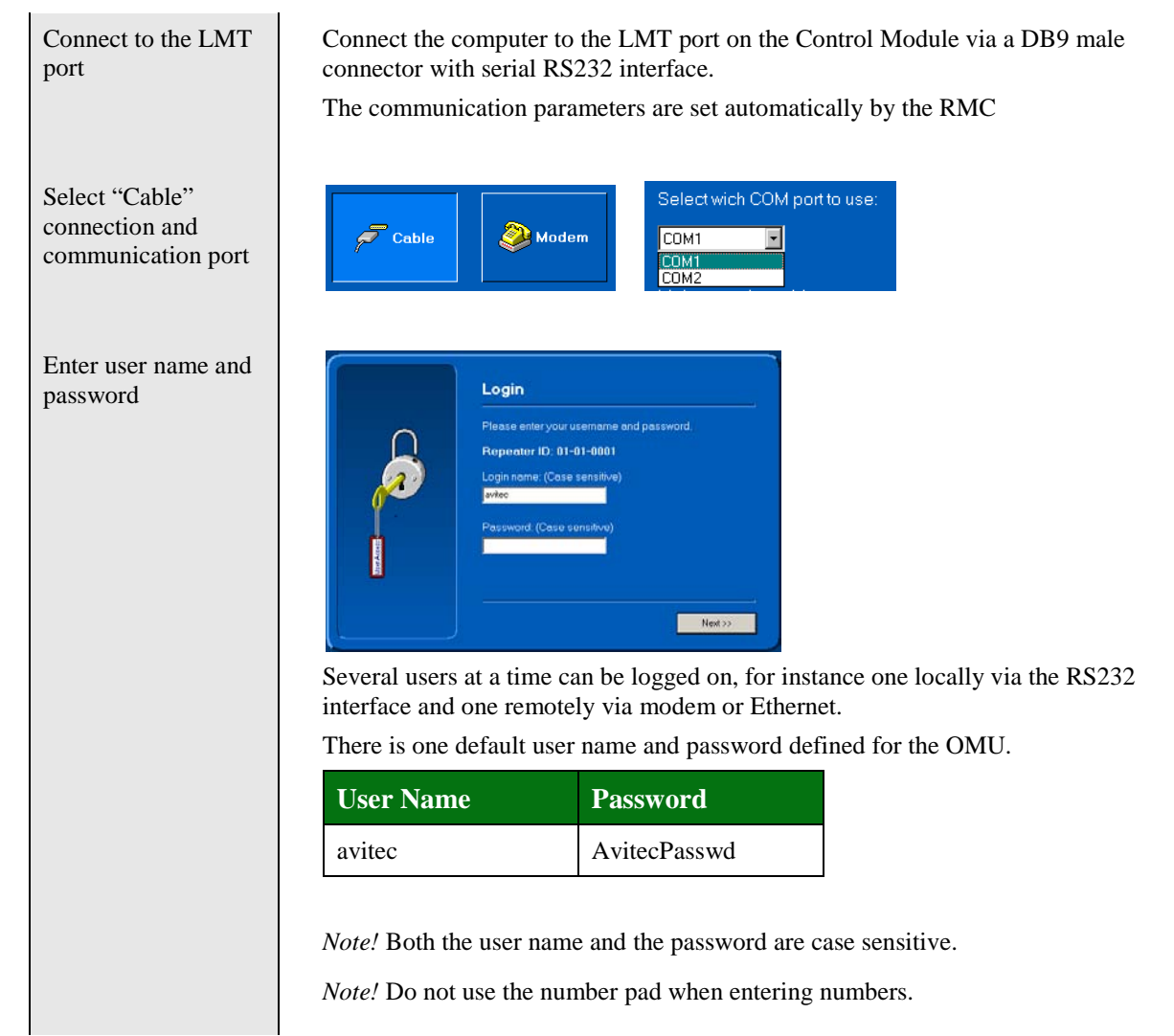

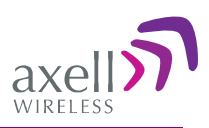

## <span id="page-28-0"></span>**3.2 Configure the OMU**

## <span id="page-28-1"></span>**3.2.1 Set OMU Name (TAG)**

The TAG can be chosen freely to give the OMU a name that is linked to the location, the site name, etc. The TAG may contain up to 30 characters including spaces.

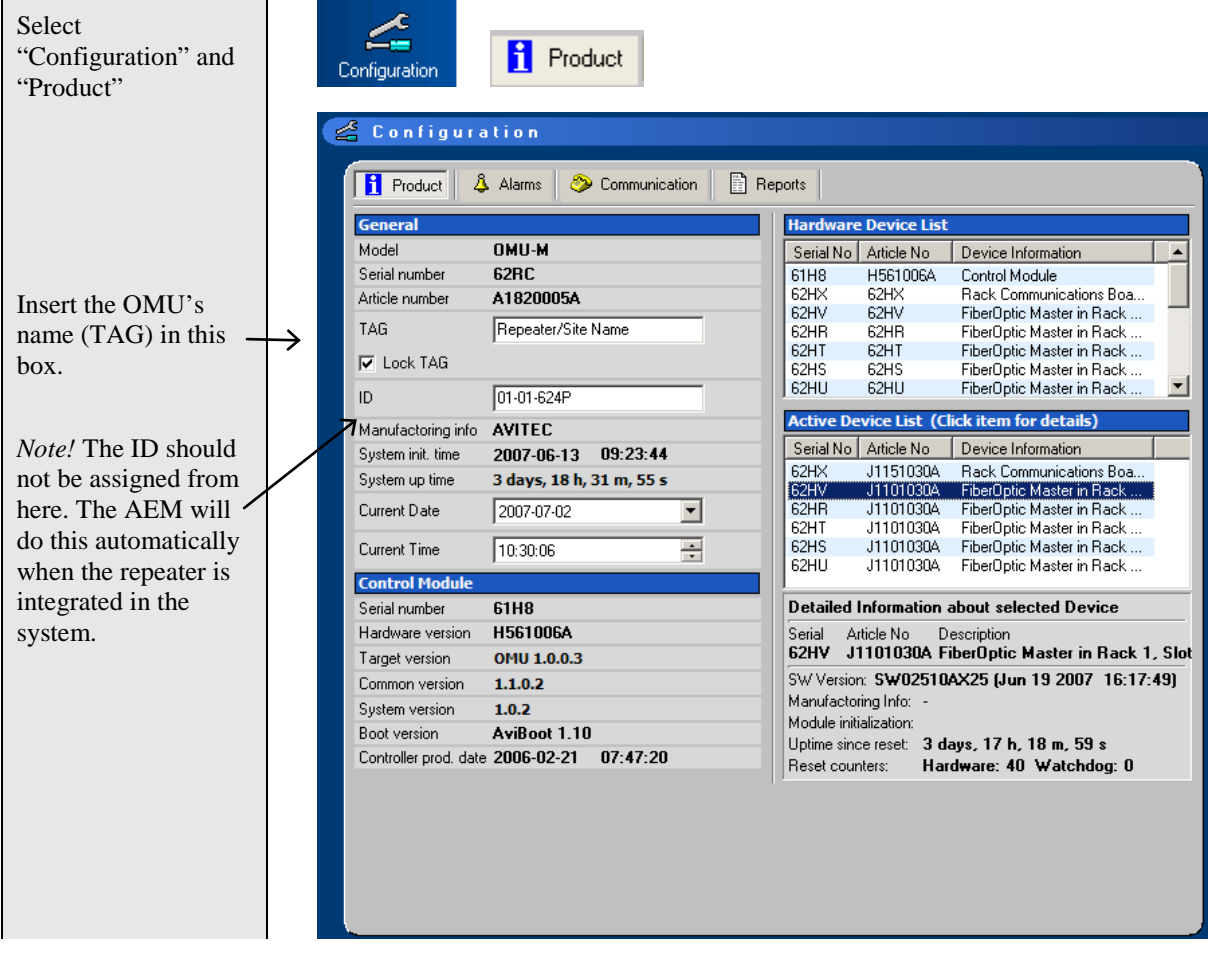

## <span id="page-28-2"></span>**3.3 Fiber Loss Compensation and Master Attentuation**

The OMU has a master attenuation that can be set in downlink (DL) and uplink (UL) separately. This attenuation is useful for balancing of the whole system. See sectio[n 3.6](#page-32-0) [Balance the System](#page-32-0) for more information about this feature.

Each fibre optic link in the system will induce a loss. This loss will also differ in magnitude from one link to another since the distances between each repeater and the OMU is different. The Axell Wireless OMU-repeater system can automatically calculate this loss, compensate for the loss in each link and by that also balance the system.

This is accomplished by using a pilot tone of a well defined level which is sent from the master node to the slave and vice versa. The received level of the pilot tone is measured and the loss is calculated. The Fiber Optic Converter is automatically adjusted to compensate for the loss. The adjustment is made towards a target value which means that the system will be balanced, i.e. all fibres will appear to have the same loss. The maximum compensation is 10dB which equals an unbroken fibre distance

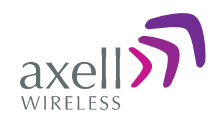

of 20 km. For each connection in the link (for instance at the ODF) approximately 0.5 dB of loss will have to be added.

The loss compensation function is activated as the system is set up. Please see sectio[n 3.5](#page-30-1) [Set Up](#page-30-1)  [OMU-Repeater System.](#page-30-1) Each time the system has been changed or fibres have been exchanged or moved for some reason, it is recommended to re-activate this function.

*Note!*

If the OMU is connected to repeaters of an earlier release that has a fibre optic convert of the type in the photograph, the Fiber optic loss cannot be measured with this command.

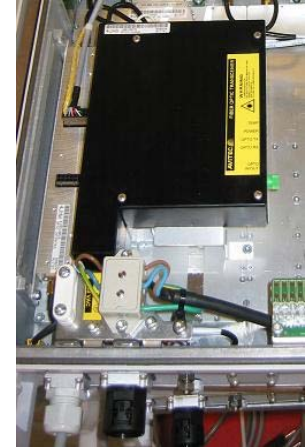

#### 3.3.1.1.1 External Alarms

Four external alarm sources can be connected to the External Alarm and Battery Module. These can be for instance fire alarms or external door sensors.

The alarm sources must generate a voltage between 12 and 24 VDC. The presence or absence of voltage will trigger the alarm depending on how alarm thresholds have been configured in the controller software. Each alarm can also be given a unique name.

The external alarms can be set as "active high" or "active low".

As for all alarm sources a delay can be set that defines how many seconds an alarm should be in error state before an alarm is generated

To define names and polarity of the external alarms use the lower part of the Alarm Configuration screen.

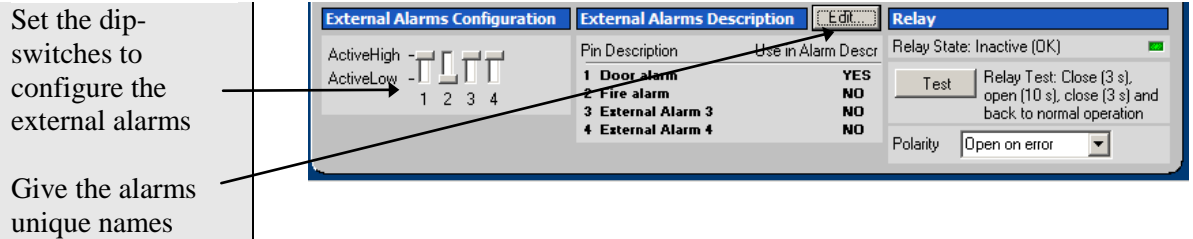

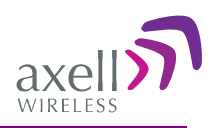

#### 3.3.1.1.2 Relay

The External Alarm and Battery Module contains a relay output. The relay can be used to indicate a summary status of the repeater. Each alarm source can be configured to be affecting the relay or not. *Note!* The relay status is never affected by the login / logout alarm parameters.

For installation testing purposes, it is possible to test the open / close function of the relay. This test procedure closes the relay for 3 seconds, then opens it for 10 seconds, and finally closes it for 3 seconds before going back to original state.

The relay can be set to close or open to indicate an alarm. This can be changed by changing the polarity.

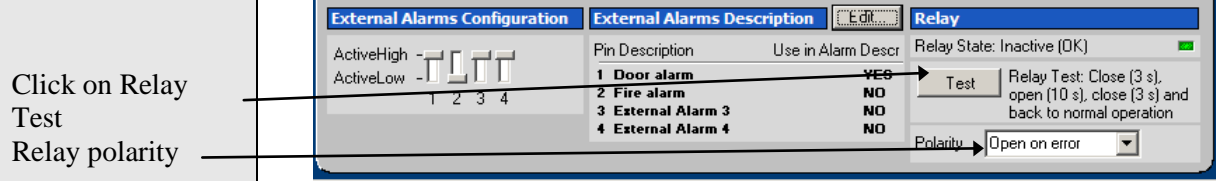

## <span id="page-30-0"></span>**3.4 Integration into AEM**

When the OMU has been installed at site and the remote communication has been enabled the OMU can be integrated to the Axell Element Manager. This is done by the operator of the AEM. After entering the telephone number to the OMU, the AEM dials up the OMU, downloads all the OMU parameters and statuses into a database. When all parameters have been downloaded, the AEM configures the OMU with the telephone number where alarms and reports should be sent, and optionally with a secondary telephone number where the OMU can dial in case connection to primary number fails.

When heartbeat reports and alarms are sent from the OMU to the AEM also the latest information about the status and RF-configuration is included. This means that the AEM operator always has information about the current status in the AEM database (and do not need to call the repeater to find this out).

*Note!* Once the OMU is integrated to the AEM, all changes to the OMU should preferably be done from the Axell Element Manager in order to ensure that the database always contains correct information.

## <span id="page-30-1"></span>**3.5 Set Up OMU-Repeater System**

Install the repeaters Install the fibre fed repeaters. See the User's Manual for the repeaters. Install the fibres to

Make sure the fibre link between the OMU and all of the repeaters are working.

Make sure all connectors in the link have APC type connectors.

Add all nodes to the OMU-Repeater System.

the repeaters

Select "System Nodes" System Nodes

Chose "Add node…" from the "Node" drop down menu.

#### AXELL OPTICAL MASTER UNIT

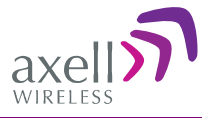

### **PRODUCT DESCRIPTION AND USER'S MANUAL**

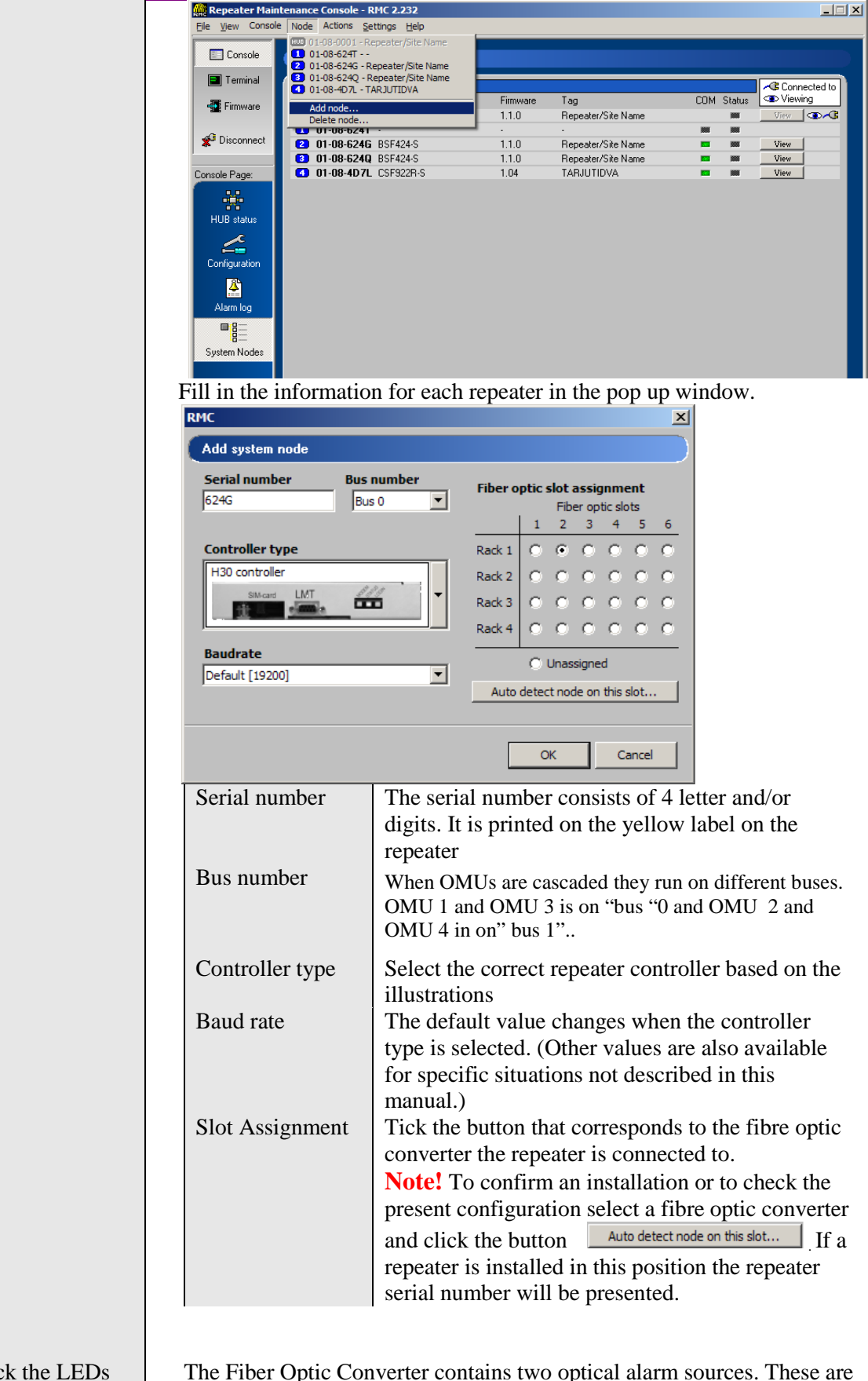

Chec on the Fiber Optic Converters

The Fiber Optic Converter contains two optical alarm sources. These are alarms for transmitted and received optical signal level. Refer to **Error! Reference source not found.**

**Section** 

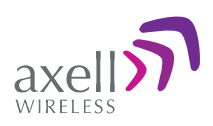

Select HUB Status

Check the levels of the received optical signals via the RMC

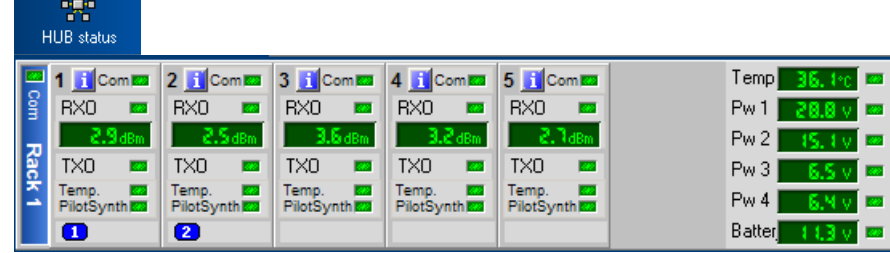

## <span id="page-32-0"></span>**3.6 Balance the System**

To estimate the signal levels in the system, a link budget should be prepared before the system is made

operational. This section provides background on calculating the required attenuation values along the link and

describes how to set the attenuation value in the management application.

#### 3.6.1.1.1 Downlink Path

The following two diagrams illustrate the attenuation levels for two types of installations:

- BS with separate Tx and Rx ports for a total attenuation of 44dB (attenuator set to 0)
- BS with a common Tx and Rx port for a total attenuation of 45dB (attenuator set to 0) Also note the following:
- Any additional required attenuation (up to -21dB) is implemented via the Variable Attenuator.
- The input level to the laser should be  $\leq$ -3dBm composite power

*Note: As the composite power in a multicarrier TETRA/TDMA/W-CDMA/LTE system is traffic dependent, the maximum laser input power must be calculated for the traffic scenario that will require highest composite power.*

*After the downlink attenuation been set, the gain of the connected repeaters should be adjusted individually in accordance to the relevant section in the manual for each repeater connected to the OMU.*

The following diagram illustrates the attenuation levels for an installation with separate Tx and Rx ports.

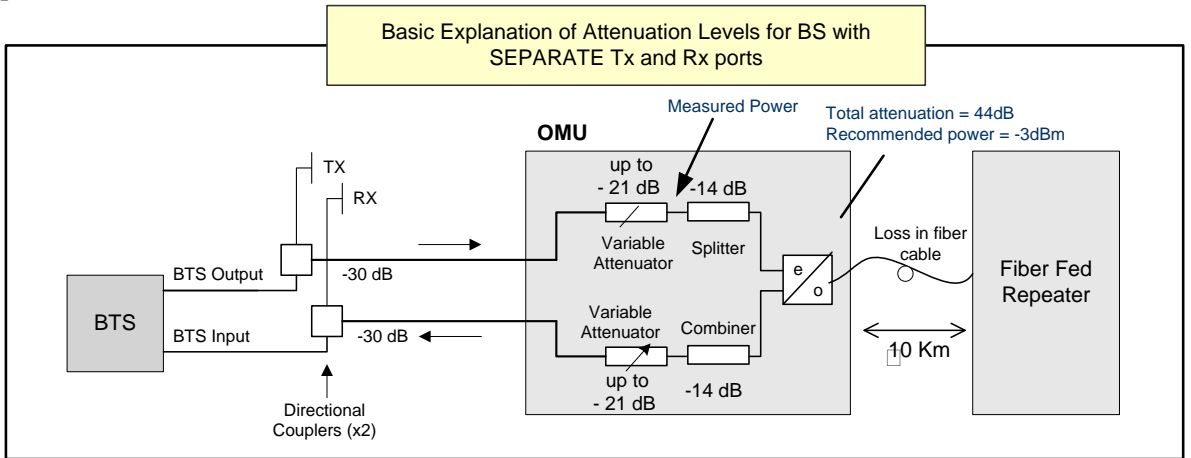

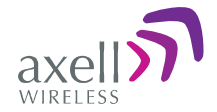

The following diagram illustrates the attenuation levels for an installation with a common  $Tx$  and  $Rx$ port.

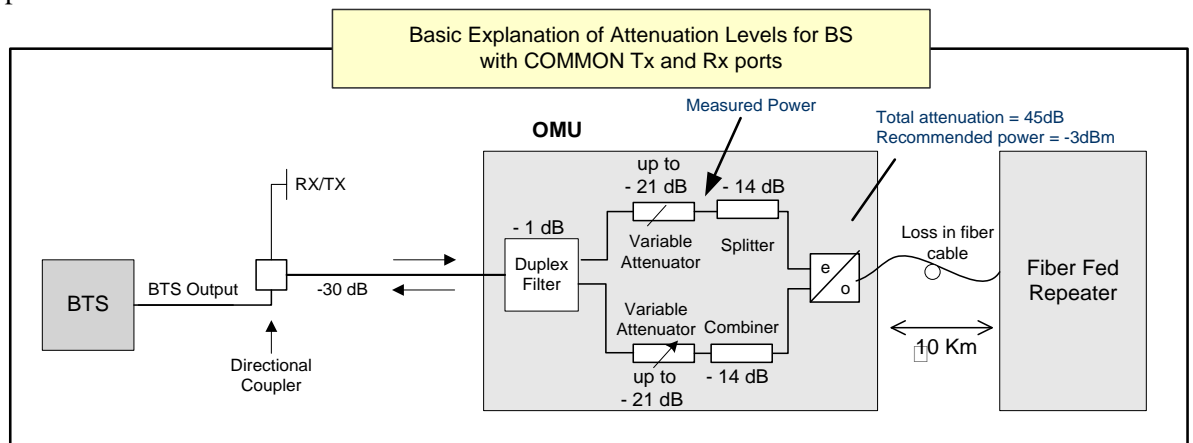

#### **To set the attenuation**

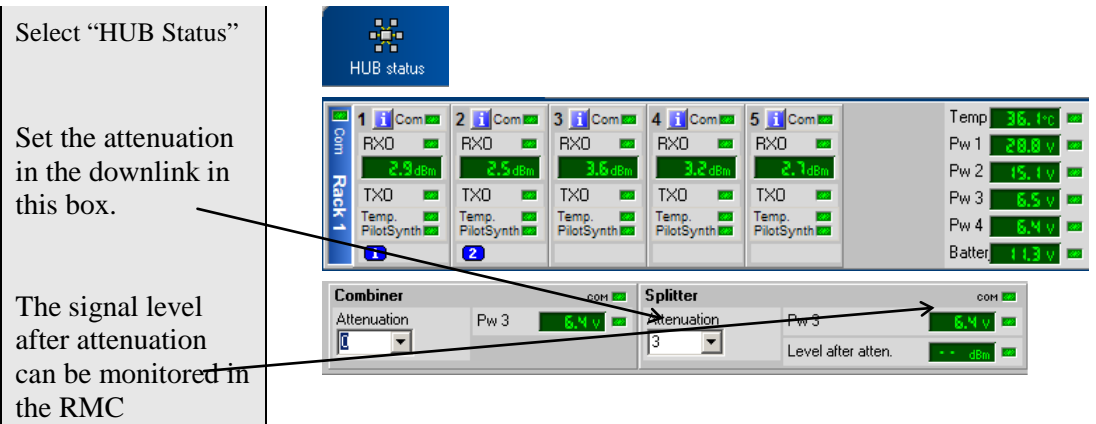

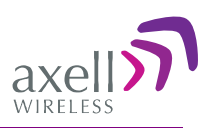

#### 3.6.1.1.2 Fiber Los s Compens ation

Activate the fibre loss compensation in both the downlink (from the OMU) and in the uplink (from the repeaters) paths. See [3.7](#page-34-0) [Initiate Fiber Loss Compensation.](#page-34-0)

#### 3.6.1.1.3 Uplink Path

The uplink gain setting of the OMU and connected repeaters affects the sensitivity in the connected BTS sector and the connected repeater cells. The recommended method for setting up the system below will give good noise performance in simple systems with a relative low number (less than six) of connected repeaters per BTS sector.

For more complex systems, with many repeaters connected to the same BTS sector using multi-drop, a more detailed system analysis is required to set up the system in an optimum way.

- Set the uplink attenuation in the OMU equal to the downlink attenuation.
- Set the uplink gain of each connected repeater equal to the downlink gain of the repeater (by setting the attenuation value in the RMC for both links equal).

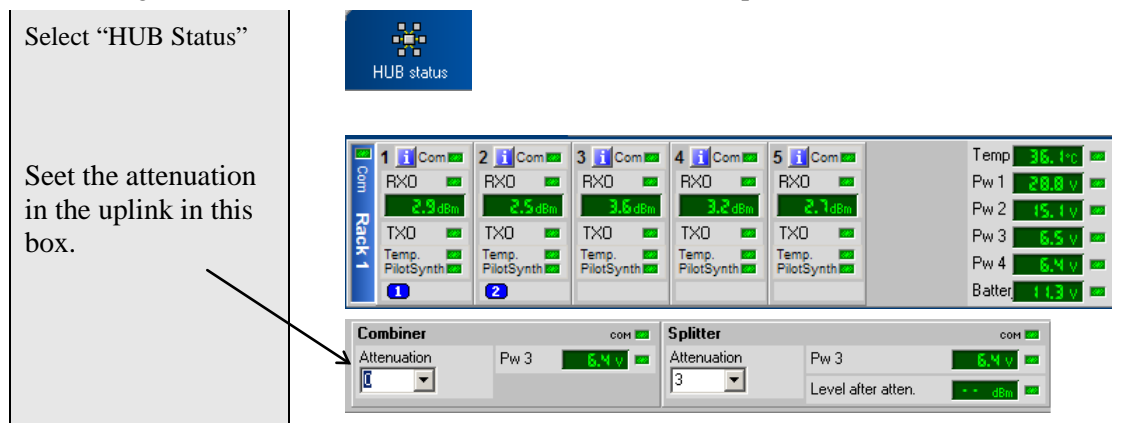

#### 3.6.1.1.4 Nois e Cons iderations

To reduce the noise degradation of the base station, it is recommended to reduce repeater uplink gain only. The repeater cells will in this case not be perfectly balanced, i.e. downlink can take higher path loss than uplink. In typical systems where you want to cover for example a road tunnel by tapping off a BTS nearby this small imbalance is less of a problem.

## <span id="page-34-0"></span>**3.7 Initiate Fiber Loss Compensation**

See section [3.3](#page-28-2) Fiber [Loss Compensation](#page-28-2) for information about this feature.

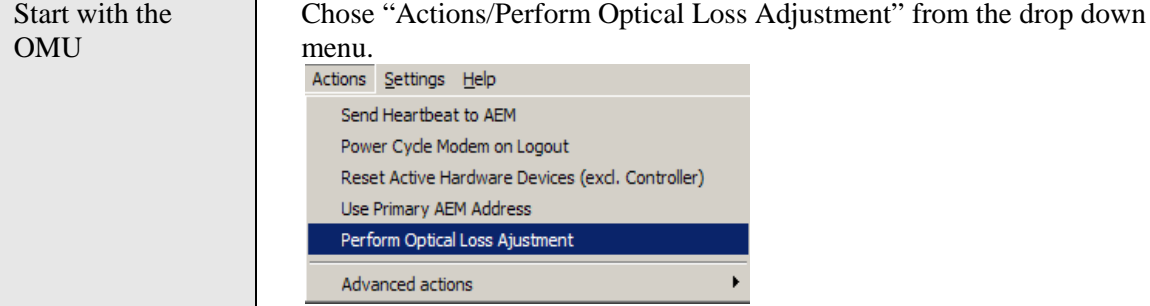

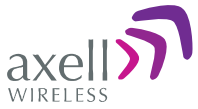

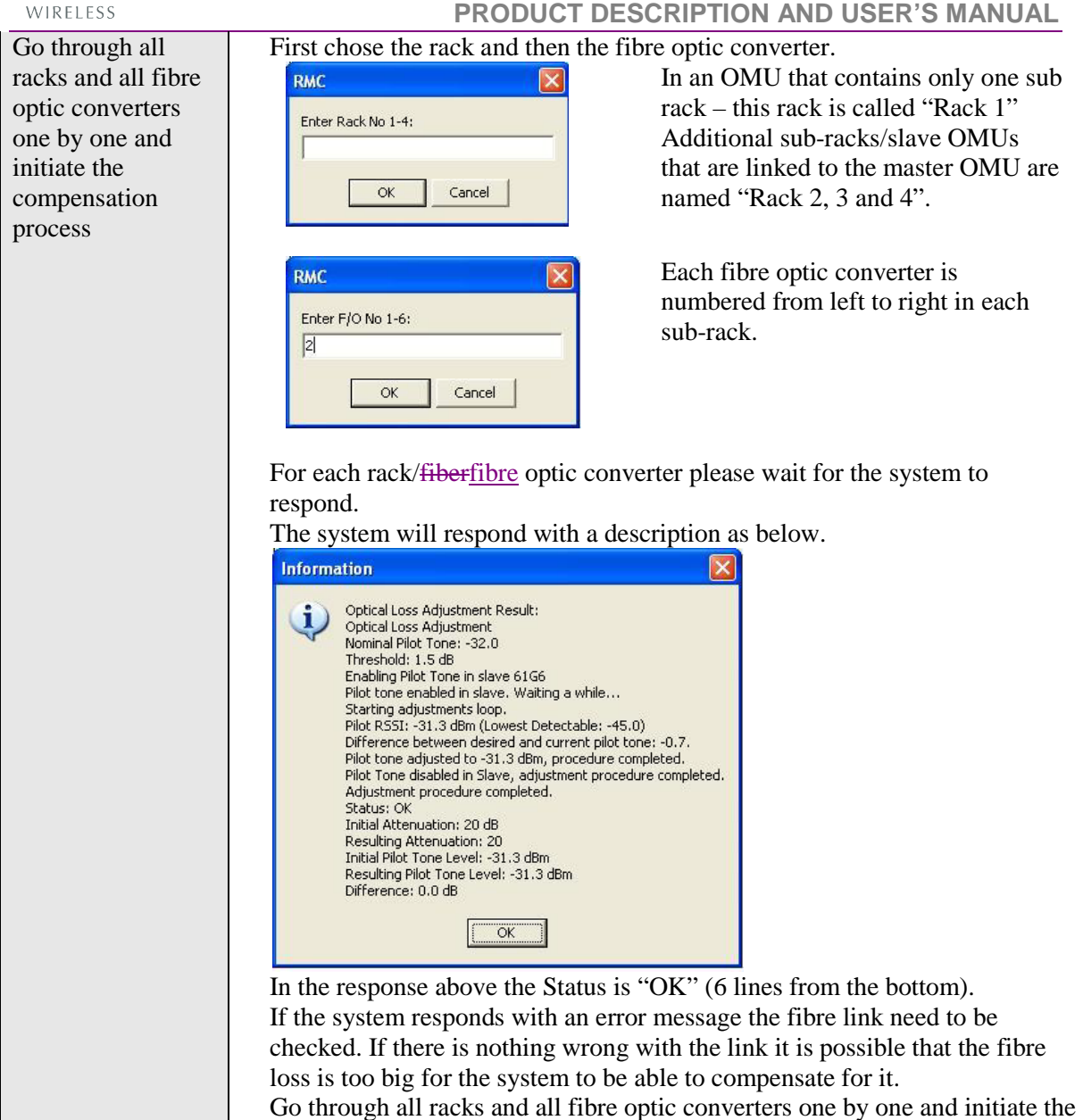

compensation process.

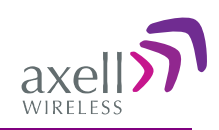

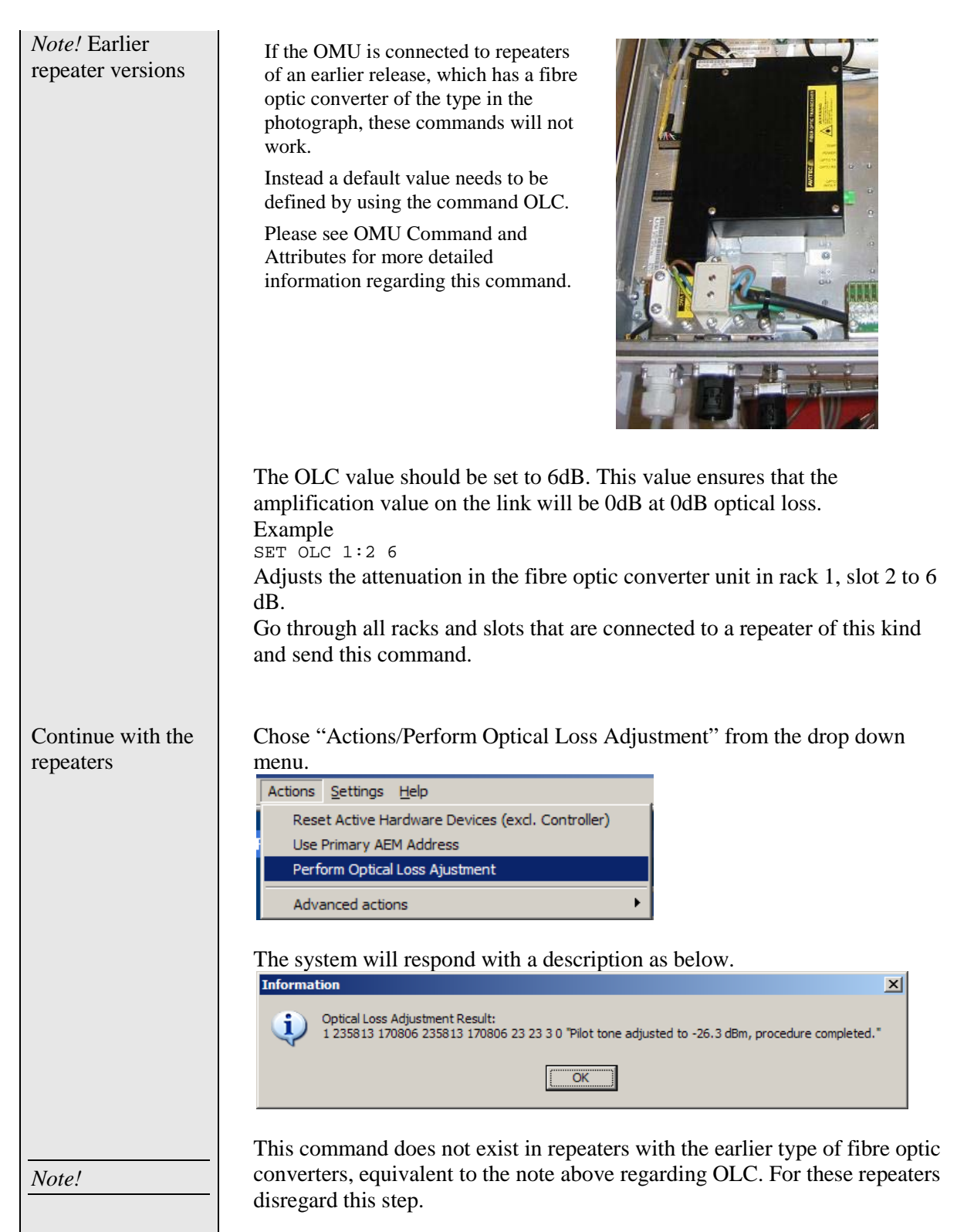

## <span id="page-36-0"></span>**3.8 Set up Remote Communication**

The OMU can be configured with a wireless modem, a PSTN modem or an Ethernet link for the remote communication.

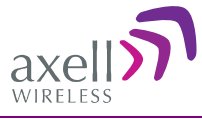

### <span id="page-37-0"></span>**3.8.1 Communication via Modem**

The Control Module is responsible for enabling the power to the modem, unlocking the SIM-card, using the configured PIN-code and making sure the modem is logged in to the network correctly. Depending on network configuration and modem usage, the modem might require different modem initialization strings to work properly. This modem initialization string is set and verified during repeater setup.

#### *3.8.1.1 Modem Initialization*

After a power failure, or upon user request, the Control Module performs a full initialization of the modem. This consists of three steps:

- If the SIM-card in the modem has the PIN code enabled, the Control Module unlocks the PIN code. In case wrong PIN-code is configured, the Control Module will not try to unlock the SIM again until the PIN-code is changed. This avoids the SIM card being locked by a Control Module repeatedly trying to unlock the SIM with the wrong PIN code.
- Once the SIM is unlocked, the Control Module waits for the SIM to log in to the network. Depending on signal quality and network configuration this might take a while. The Control Module will wait a configurable number of seconds (default 50 seconds) for the modem to login to the network. In case no network is found, a modem power cycle will be initiated.
- When the modem is successfully logged in to the network, the Control Module configures the modem with the modem initialization string as configured when setting up the remote configuration. The modem initialization string is a network dependent string. The default string is suitable for most networks, but some networks might require some tweaking of this string.

#### *3.8.1.2 Monitoring Modem Connection*

The Control Module constantly monitors the status of the modem connection to ensure that it is working properly, and that the modem is logged in to the network.

In case the modem is not registered to the network, or the Control Module cannot properly communicate with the modem, a power cycling of the modem is initiated, after which the modem will reinitialized.

#### *3.8.1.3 Scheduled Modem Power Cycling*

In addition to polling the modem to ensure the repeater online status, the Control Module can be configured to perform an automatic power cycling on a scheduled time of the day. Power cycling the modem ensures the latest network configuration for the modem, such as the HLR Update Interval etc. **Note!** By default, the scheduled modem power cycling is disabled.

### <span id="page-37-1"></span>**3.8.2 Communication via Wireless Modem**

There are two different ways of communication for a wireless (GSM) modem:

- Using data call / modem connection. **Note!** This requires the SIM-card in the modem to be configured with data service.
- Using SMS to configure the repeater with simple text messages **Note!** SMS functionality is not implemented in this SW release.

The Axell Element Manager always uses data call communication with the repeater, why all repeaters being controlled by the AEM must have data service enabled on the SIM card. Configuring the repeater to send alarms and reports via SMS it is still possible to establish data calls to the repeater, as long as the SIM card is data service enabled.

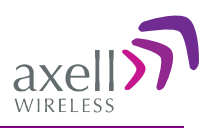

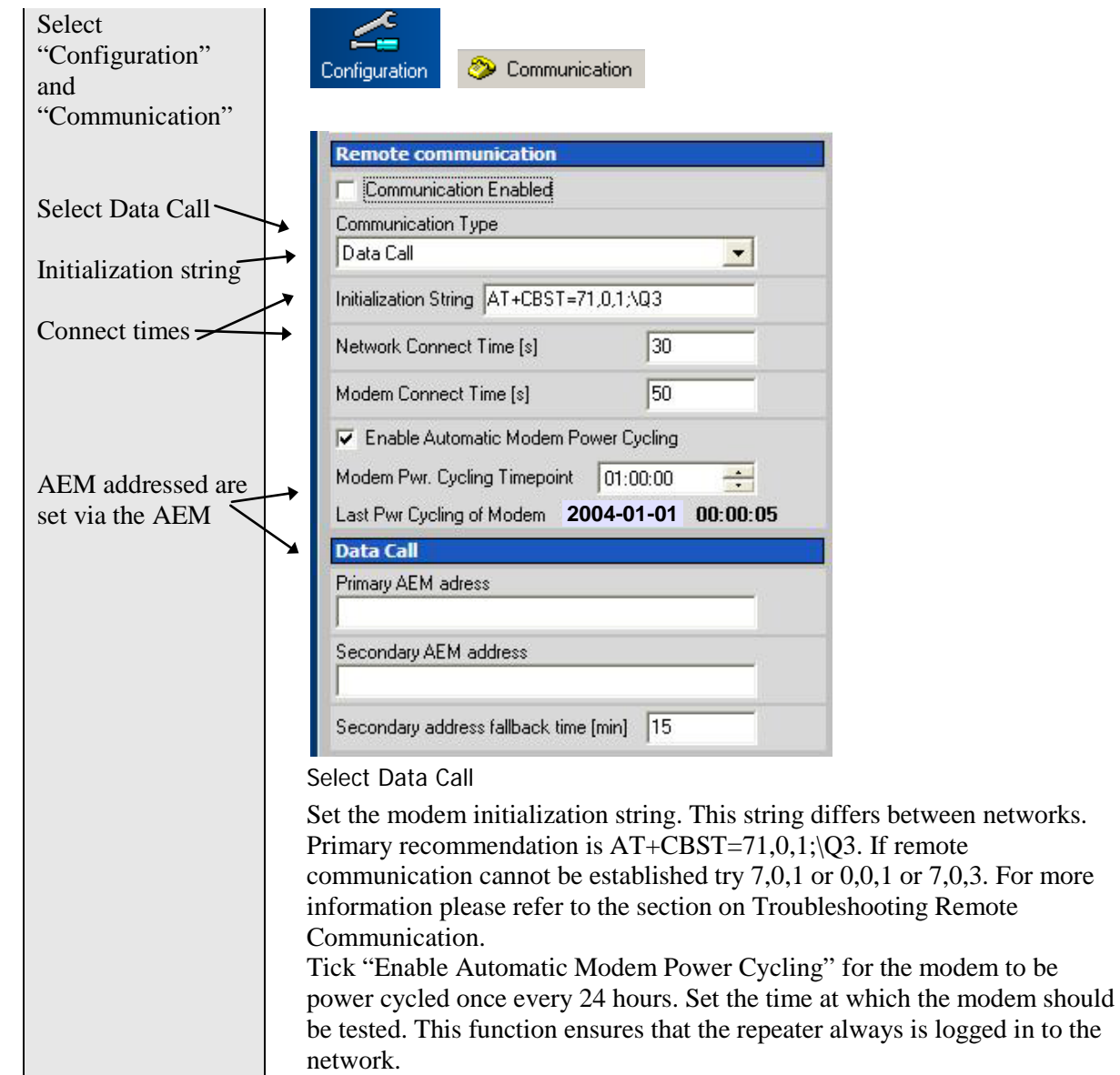

#### *3.8.2.1 Modem Configuration, not using GPRS*

### *3.8.2.2 Modem Configuration, using GPRS*

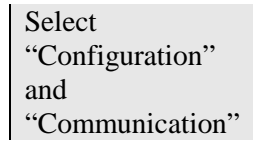

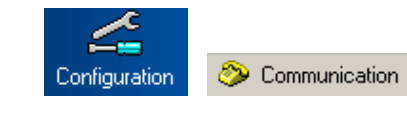

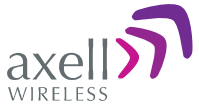

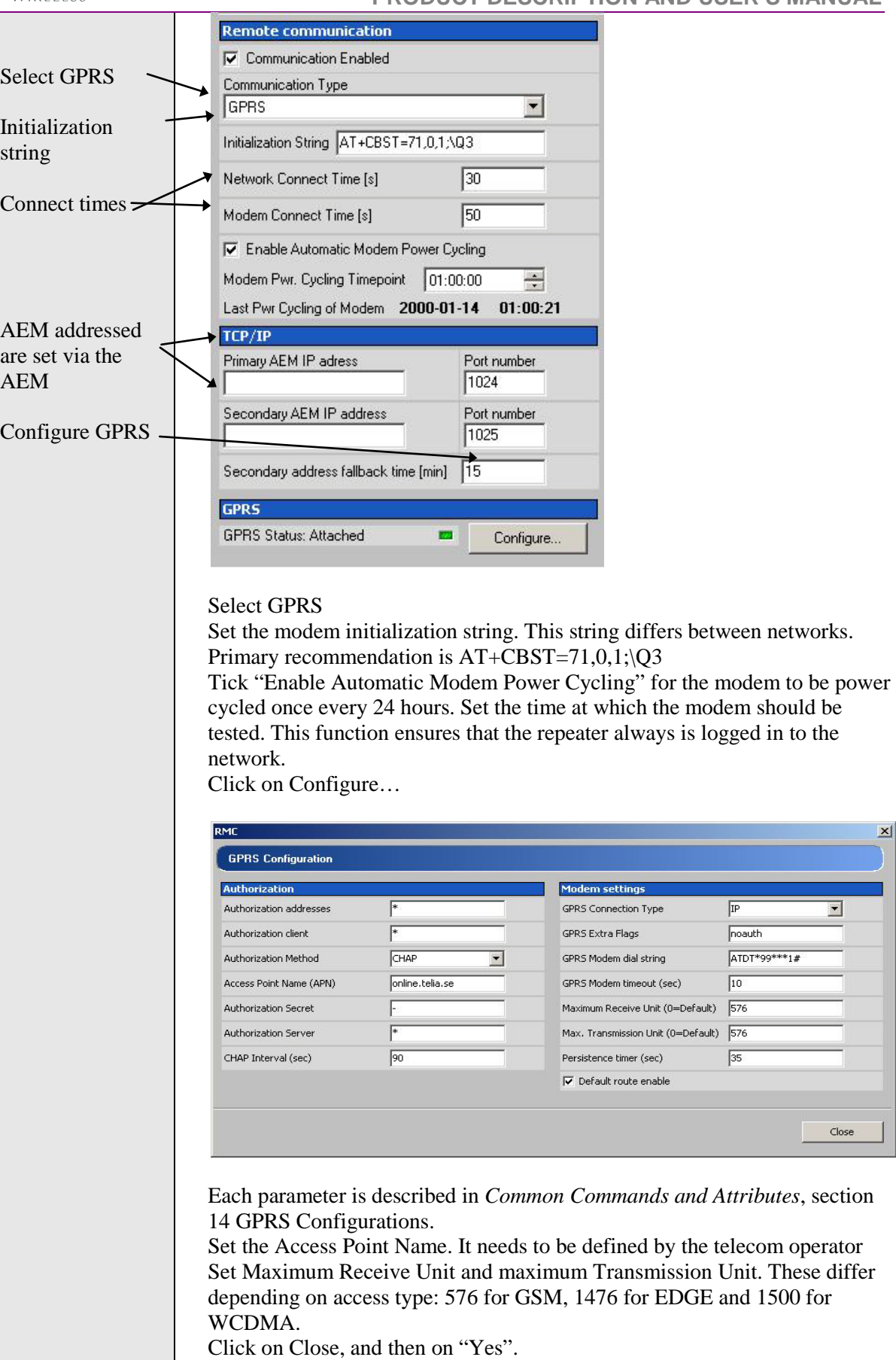

 $\vert x \vert$ 

 $\boxed{ }$ 

 $Close$ 

 $\sqrt{IP}$ 

 $\sqrt{35}$ 

noauth  $ATDT*99***1#$  $\sqrt{10}$ 

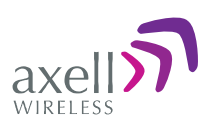

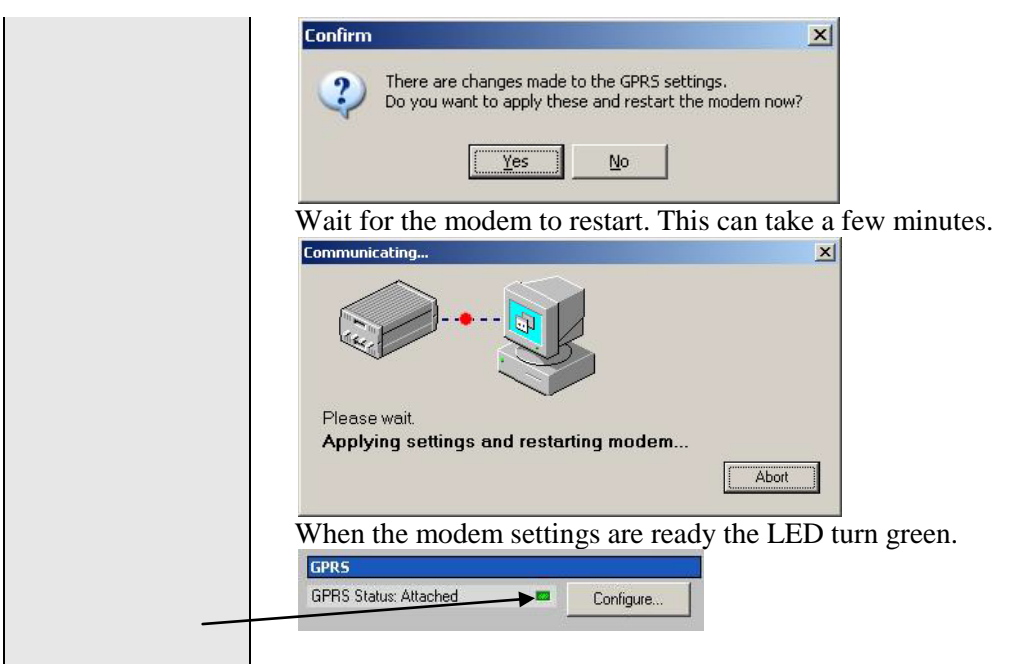

#### *3.8.2.3 AEM Addresses*

The Control Module can be configured with two different addresses (telephone numbers) to which alarms and reports are delivered. In case the repeater cannot deliver alarms and reports to the primary address, the next call will be made to the secondary address.

A fallback functionality is available, which means that the Control Module falls back to the primary address after a configurable number of minutes. If this interval is set to 0, the fallback will not be performed. A user can always force the Control Module to fall back to the primary address.

**Note!** When the repeater is integrated to the Axell Element Manager system, these addresses are set by the AEM, why they need not be configured during site installation.

#### *3.8.2.4 Modem Verification*

When the remote configuration has been set up the communication can be verified using the modem feature of the RMC and dialling the data number. The remote communication is verified as soon as a successful remote login to the repeater has been performed.

However, as a first step, it is recommended to verify that the modem is initialized correctly. After configuring the modem using the RMC, make sure to initiate a power cycling of the modem. This is done from the RMC menu.

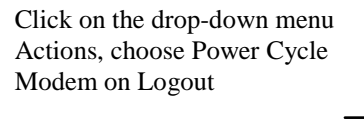

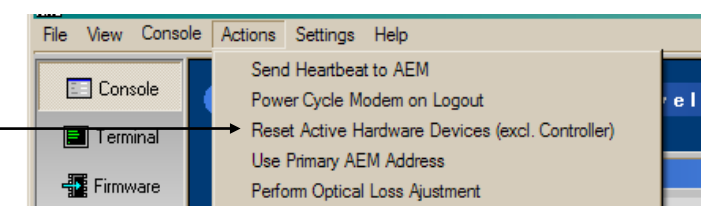

An immediate power cycling is initiated after which the modem is initialized and registered onto the network. The modem is now ready for remote access.

Ensure a successful configuration by observing the modem LED as described below.

For GSM modem LED descriptions, refer to [4.1.3.](#page-53-0)

Verify the remote communication either by having someone attempting to integrate the repeater from the Axell Element Manager, or by dialling the repeater using the Repeater Maintenance Console.

**Note!** It is very important to dial the data number of the SIM. In case the voice number is dialled, the call is answered, but almost immediately the call will be hung up.

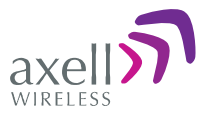

#### *3.8.2.5 SIM-card Using Single Numbering Scheme*

If the network is configured using Single Numbering Scheme (SNS), some special considerations apply.

The repeaters are by default configured so that networks using SNS always will have calls routed to the data service in the modem. When dialling from within the network to a repeater having an SNSconfigured SIM will operate normally, since the call originator informs the system that the bearer is of type DATA. However, when dialling from outside the network trying to connect to the repeater can be difficult. Depending on the interface to the roaming network or to the PSTN network if an analogue modem is used, the bearer type can default to voice. If the bearer is set to voice, the data service cannot be converted to DATA, and a call setup cannot be completed.

**Note!** This is not a repeater related problem; the solution is to verify how the external network interfaces handles the VOICE vs. DATA bearer type.

## <span id="page-41-0"></span>**3.8.3 Communication via PSTN (Fixed) Modem**

Also for PSTN modems data call shall be used.

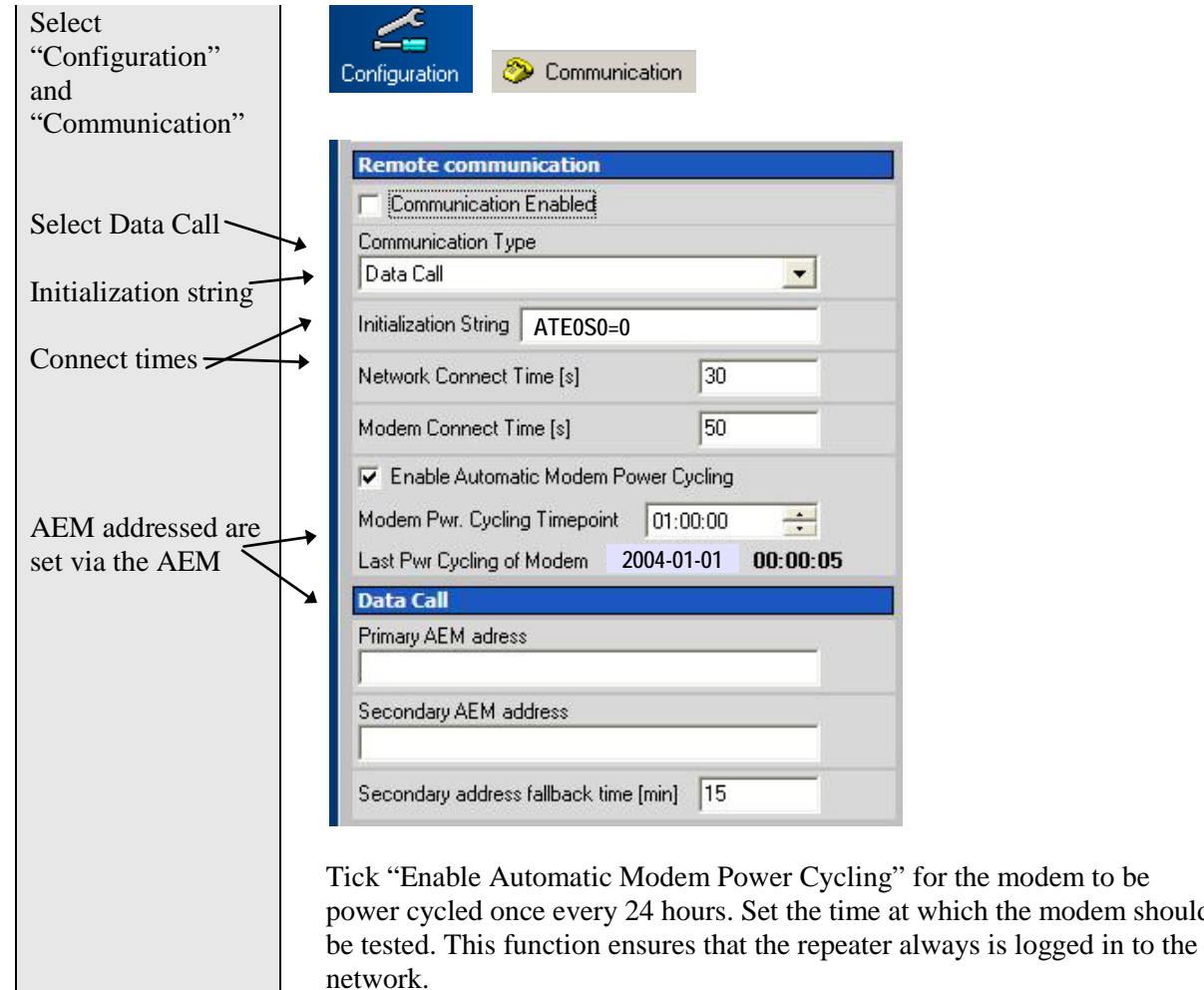

## <span id="page-41-1"></span>**3.8.4 Communication via TCP/IP and Ethernet**

A TCP/IP communication is run over a company's network. Therefore each company needs to define the details regarding the configuration, IP addresses, etc. For more information please refer to *Common Commands and Attributes*, section 13 Network Configurations.

modem should

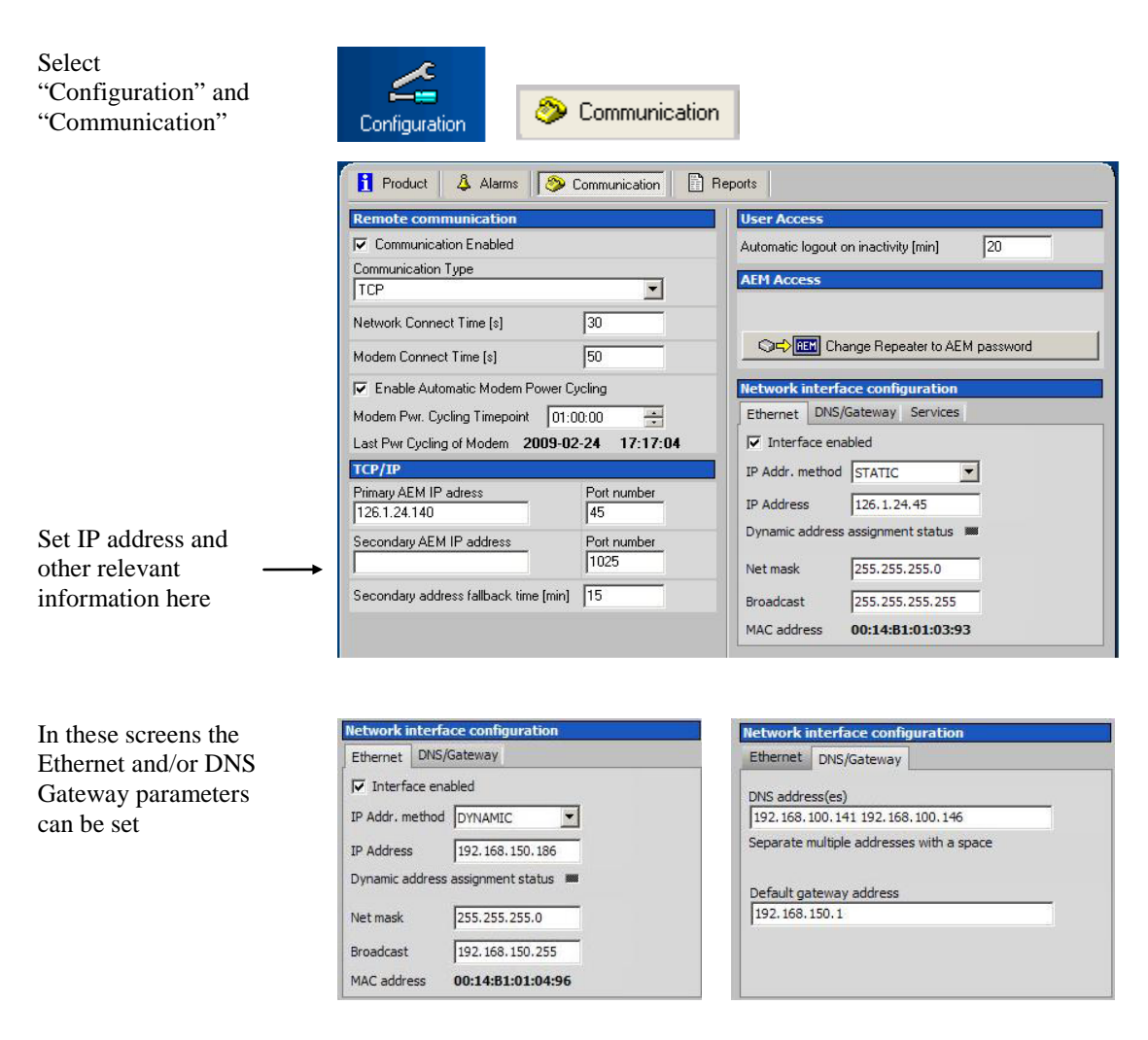

### <span id="page-42-0"></span>**3.8.5 Troubleshooting Remote Communication**

Since many networks have their own "personality", performing first time configuration of the remote communication sometimes requires tweaking of the modem parameters. This section describes some trouble shooting techniques if configuring the OMU for remote access fails.

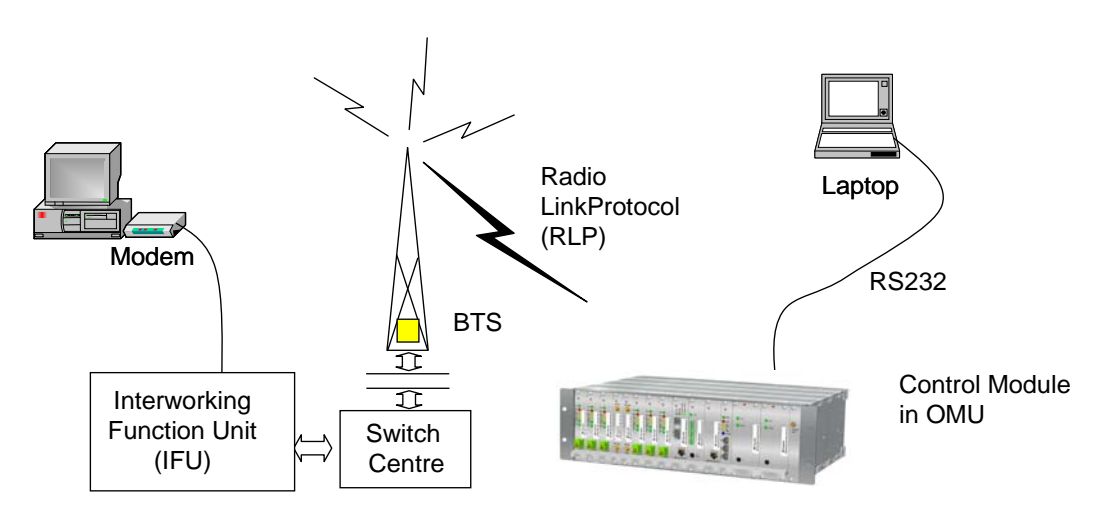

This illustration is a simplified schematic of the remote communication between a GSM module in an OMU and an analogue modem. The analogue modem in the computer communicates with the Interworking Function Unit (IFU), which is the GSM network analogue network interface. The call is routed via the switch centre over the air interface to the data call number in the SIM-card of the GSM module.

The Control Module is responsible for establishing connections with the Axell Element Manager, and to answer incoming calls to the OMU.

As described in previous sections, the Control Module only accepts one login at a time, either via Local Maintenance port (LMT) or modem connection. Hence, when verifying the remote access of the OMU, it is important to log out from the OMU locally before trying to access the OMU remotely.

#### *3.8.5.1 Direct Modem Access*

To allow for advanced trouble shooting of the communications, it is possible to access the modem directly via the Control Module from a laptop computer.

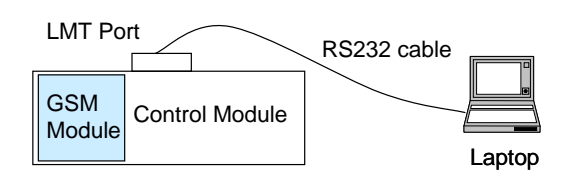

Log in to the OMU, either with RMC, or with a terminal emulation program, such as HyperTerminal™. When the login is completed, select Terminal Mode, this will give access to the OMU command prompt in the same way as with HyperTerminal.

When the OMU prompt is accessible, type in the command

ACCESS MODEM <Enter>.

When typing ACCESS MODEM, the controller will send all the characters that are typed directly out to the modem port. All characters replied back from the modem will go directly to the LMT port and back to the computer.

To abort an ACCESS MODEM session, press three '-' in a row (all three within one second) to come back to the OMU command prompt.

*Note!* When accessing the modem port the modem might be configured with "echo off", meaning that the characters entered will not be echoed back to the screen. In order to enable "echo", press Enter. Type

ATE1 <enter>

(invisible)

The modem replies with

OK

indicating that the echo is enabled. All characters entered will now be echoed back to the terminal program.

Below is a list of handy modem commands for trouble shooting via Direct Modem Access. Please refer to the modem manual for details on the commands below.

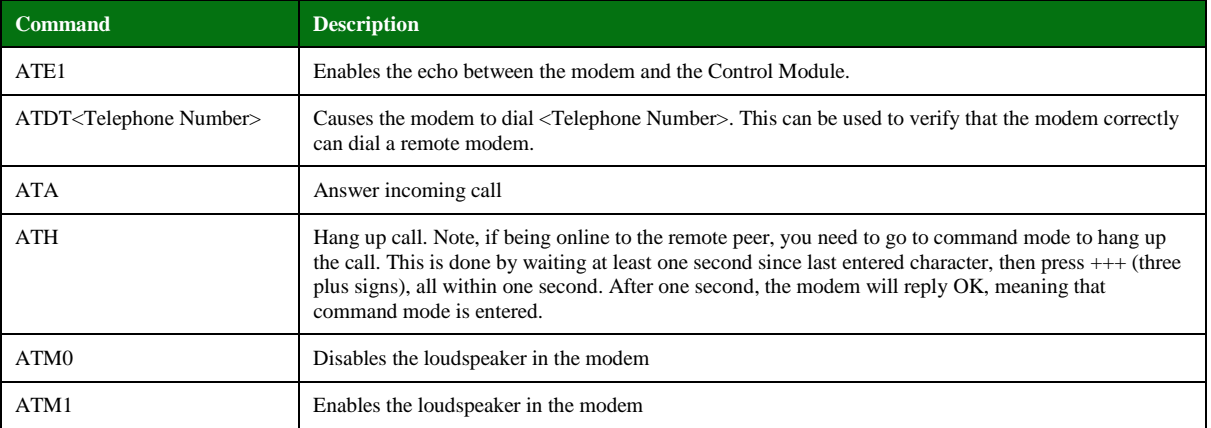

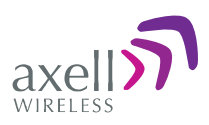

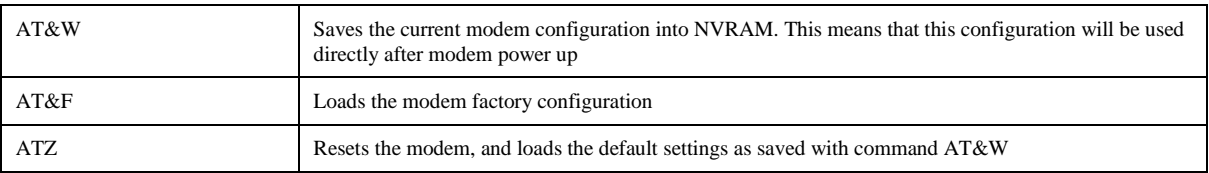

#### *3.8.5.2 Trace Modem*

For troubleshooting purposes it is possible to trace the actual progress of initializing the modem. This trace is useful when having problems with the modem initialization.

Go to Terminal Mode and type TRACE MODEM

GPRS cycling requested, detaching from GPRS metuork...<br>Clearing out the GPRS IP settings... Restoring standard default route... Restoring standard network settings... GPRS shutdown completed! Checking noden connection... Disabling noden echo.. ERROR: Modern not responding! Moden not responding! Recovering noden connunications... GPRS interface shut down... Moden connunication recovered successfully. Initializing noden... Disabling noden echo. Moden echo successfully disabled. Checking PIN status... SIM already unlocked. Checking Network Registration... Registered on home netuork. Initializing noden specific parameters... Sending noden initialization string AT+CBST=71,0,1;\Q3 Moden initialization completed successfully! Starting GPRS attach procedure...

To end session type CTRL-Z

#### *3.8.5.3 Manually Answering Incoming Calls*

It is possible to manually answer incoming calls without involving the OMU software at all, to verify that the remote access and the network itself works as intended. In order to verify the remote communication, make sure to have someone stand by to dial up the OMU with a terminal emulation program, for example HyperTerminal™.

Go in to Direct Modem Access as described earlier. When in direct access mode, ask the person standing by to dial up the OMU.

As soon as a call is received, the text

RING

will repeatedly be displayed on the screen.

Type

ATA <enter>

This will inform the modem to answer (ATtention Answer).

When the connection is established, a connect message will be displayed including the connection speed. Sometimes the information comes together with some miscellaneous information, such as error correction protocols etc.

*Note!* Make sure the remote peer dials the Data Call number

If the voice number is dialled instead of the data number, or if the modem contains an illegal modem initialization string, the message

OK

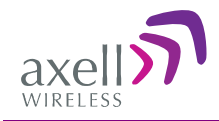

or

NO CARRIER

will be displayed almost immediately.

Try to change the modem initialization string. The modem initialization string mainly used to configure the remote communication is AT+CBST.

Successful modem initialization strings used by Axell Wireless includes (most common first):

 $AT+CBST=71,0,1;\03$  $AT+CBST=7,0,1;\q23$  $AT+CBST=0, 0, 1; \qquad Q3$  $AT+CBST=0,0,1;\qquad Q3$  $AT+CBST=7,0,3;$ 

Once the modem initialization string is entered, try again to dial up the OMU. For details on the different modem initialization strings, please refer to the modem's user guide.

If the setup is successful, the connect message will be brought up;

CONNECT 9600

This means that an online connection is established to the remote peer. From now on, all characters typed on the keyboard will end up on the remote peer's screen. Similarly, all characters typed by the remote peer will be displayed on the screen.

In the example, the incoming call was successfully answered, and the remote user entered the text message.

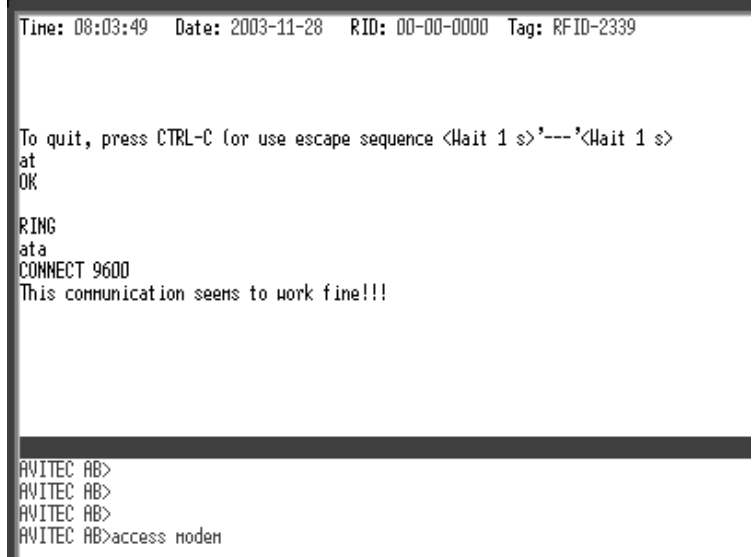

In order to come back to modem command mode, press  $++$  (three pluses) rapidly (within one second).

Receiving  $\bigcap$ means that the modem is back in command mode. Type ATH <enter> This terminates the connection to the remote peer. The message NO CARRIER will be displayed.

#### *3.8.5.4 Common Problems*

#### **Problem 1**

When enabling the remote access for the OMU, the modem fails to log in to the network.

#### **Solution**

Signal strength from the donor site is too low. The signal strength can be read directly from the modem. Go in to Direct Modem Access as described earlier. Use the command AT+CSQ (documented below) to read out the signal strength.

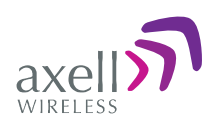

In order to have good signal quality, Axell Wireless recommends that the signal strength should be better than -95 dBm. If signal strength is lower, try to adjust the antennas to get a better signal strength from the donor.

#### 6.1 Signal Quality +CSQ

#### 6.1.1 Description:

This command is used to know the received signal strength indication (<rssi>) and the channel bit error rate (<br/>ber>) with or without any SIM card inserted.

#### 6.1.2 Syntax:

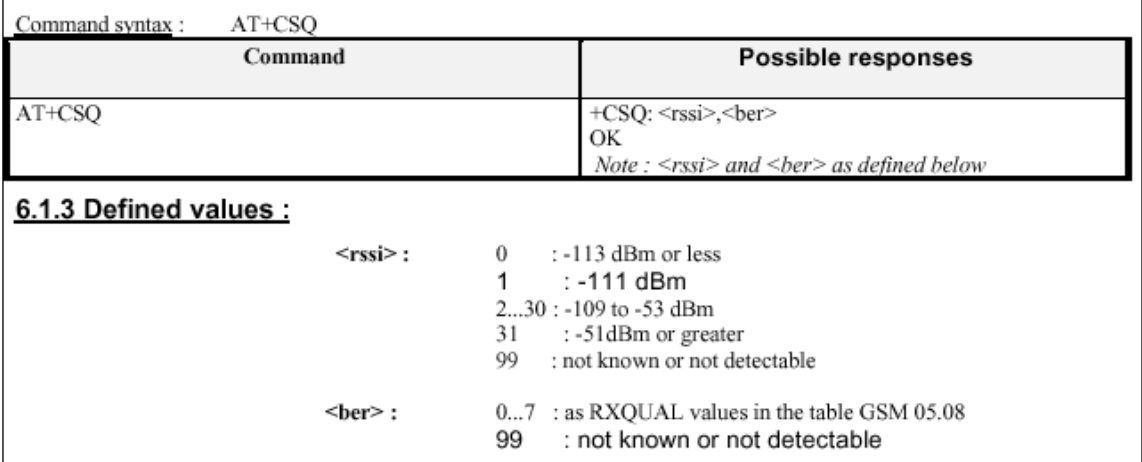

*Documentation of +CSQ command from a modem's manual.* 

In the example the reply to AT+CSQ is 0,7 meaning 7\*2 dB above -113 dBm; the modem detects a signal level of -99 dBm.

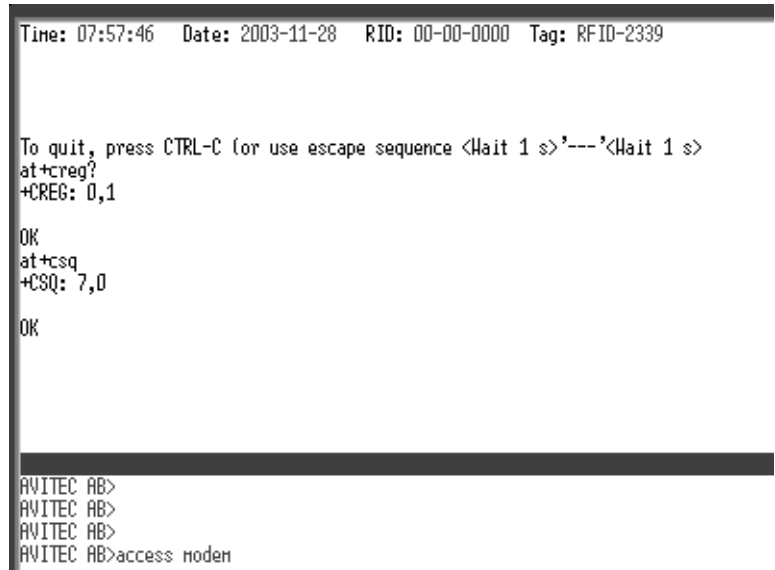

#### **Problem 2a**

OMU is configured properly, and answers the incoming call, but when trying to dial the OMU using an analogue mode, no modem handshaking is heard from the dialling modem.

#### **Problem 2b**

When dialling the OMU, the OMU answers the incoming call, but no connection is established, and after a while the OMU disconnects the call.

#### **Solution**

The most common cause is that the number called is the voice number of the SIM, not the data number. Therefore, make sure to dial the data number.

If data call is used, the problem probably is an illegal modem initialization string.

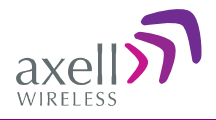

In order to change the modem string, go to the OMU command prompt. Try changing the modem initialization string and log out to let the controller reinitialize the modem.

If problem remains, try a few different modem initialization strings. Axell Wireless has been successful with the following modem initialization strings:

 $AT+CBST=71,0,1;\q03$  $AT+CBST=7,0,1;\q23$  $AT+CBST=0,0,1;\qquad Q3$  $AT+CBST=0,0,1;03$ 

 $AT+CBST=7,0,3;03$ 

Please refer to the modem manual for detailed description of the modem initialization strings.

#### **Problem 3**

It is possible to call the OMU from another GSM mobile, but not from an analogue modem.

#### **Solution**

This problem is most likely related to the modem configuration and/or the configuration of the IFU unit. Try to decrease the communications speed and make sure that the modem error correction is supported by the IFU. Verify the IFU configuration to see if there are any known problems with the modem connections.

#### **Problem 4**

When dialling the OMU, or when the OMU is dialling the Element Manager, the connection is terminated before the handshaking is completed.

#### **Solution**

When an OMU is answering an incoming modem call, or calling up the OMC to deliver an alarm or a report, the OMU will wait a configurable number of seconds for the call to be established. If no communication is established within this time, the call will be hung up. If this interval is set too low, the handshaking is terminated too fast. In the RMC, verify the Modem Connect Time to see that it is set to at least 30 seconds.

## <span id="page-47-0"></span>**3.9 Integrate into the AEM**

When the OMU has been installed at site and the remote communication has been enabled, the OMU can be integrated to the Axell Element Manager. This is done by the operator of the AEM. After entering the telephone number to the OMU, the AEM dials up the OMU, downloads all the OMU parameters and statuses into a database. When all parameters have been downloaded, the AEM configures the OMU with the telephone number where alarms and reports should be sent, and optionally with a secondary telephone number where the repeater can dial in case connection to the primary number fails.

When heartbeat reports and alarms are sent from the OMU to the AEM also the latest information about the status and RF-configuration is included. This means that the AEM operator always has information about the current status in the AEM database (and do not need to call the repeater to find this out).

*Note!* Once the OMU is integrated to the AEM, all changes to the OMU should preferably be done from the Axell Element Manager in order to ensure that the database always contains correct information.

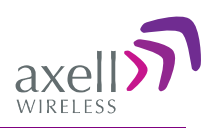

## <span id="page-48-0"></span>**3.10Installation Examples**

## <span id="page-48-1"></span>**3.10.1 OMU Signal Tapped at BTS**

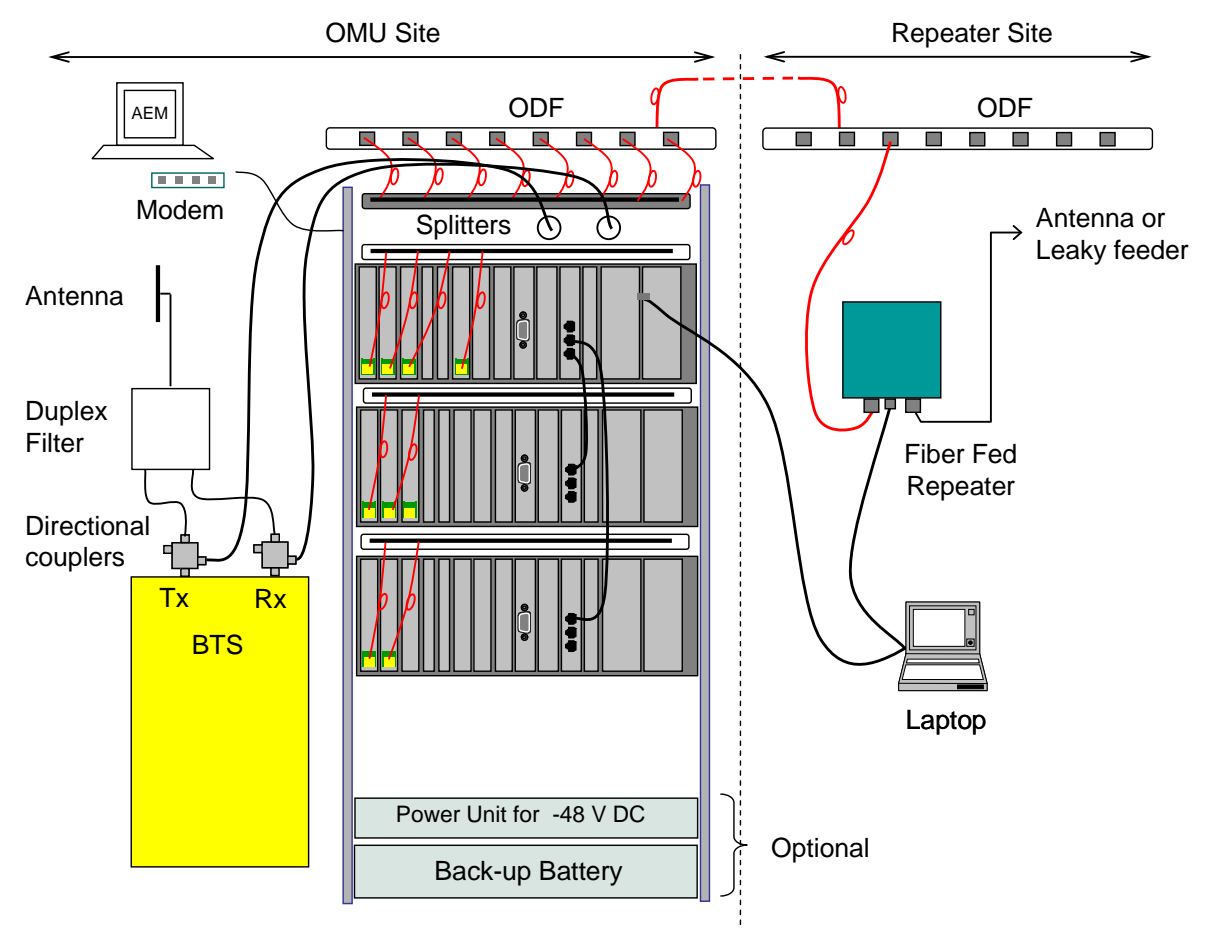

*An example of a site installation where the FR signal to the OMU is tapped off a BTS*

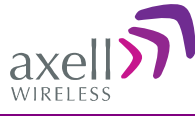

### <span id="page-49-0"></span>**3.10.2 OMU Signal Source provided by Repeater**

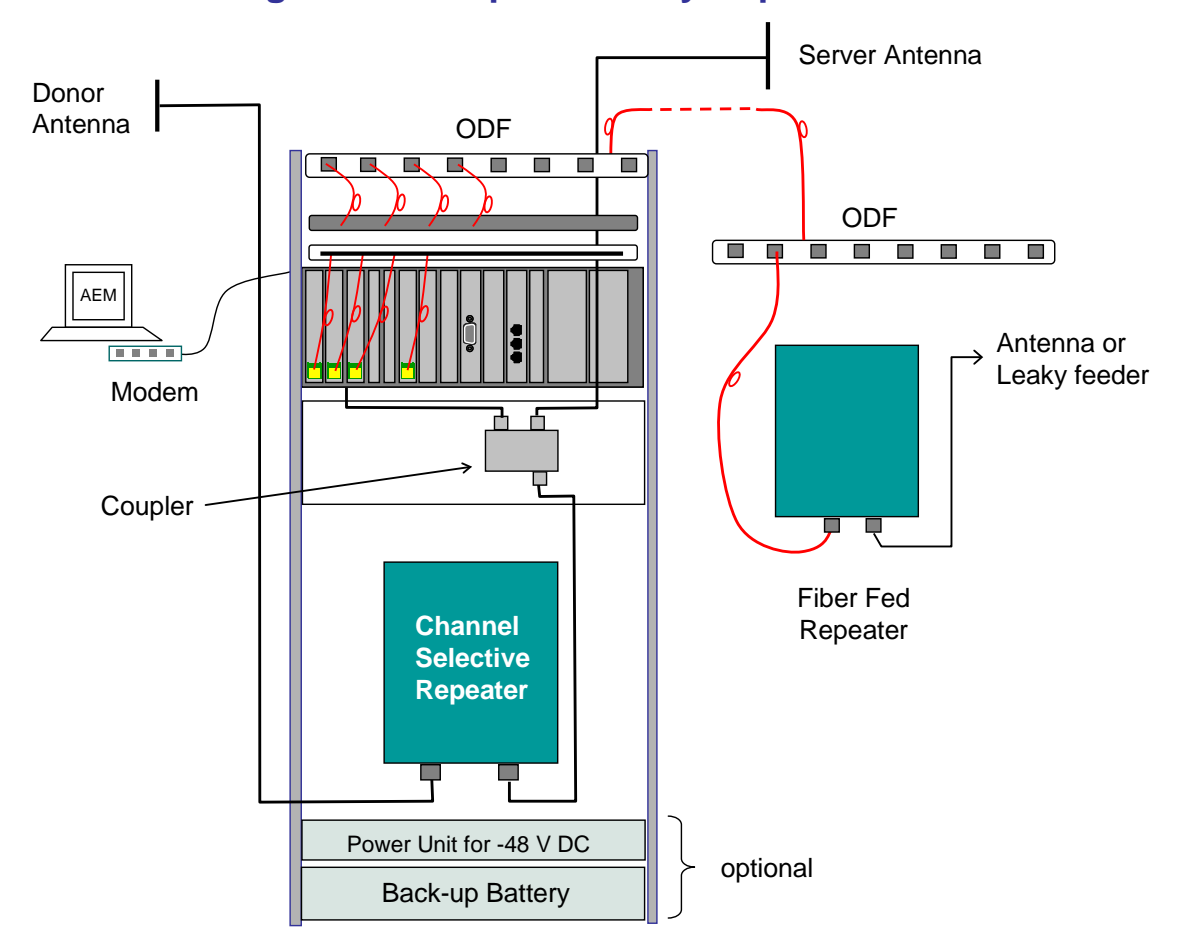

*An example of a site installation where the FR signal to the OMU is tapped off a repeater*

### <span id="page-49-1"></span>**3.10.3 Changing UL Combiner and DL Splitter Connections**

Via these modules the RF in/out can be connected on the front of the OMU instead of the back, if needed.

The connectors are QMA type.

The modules can to be configured in two ways as shown in the illustration below.

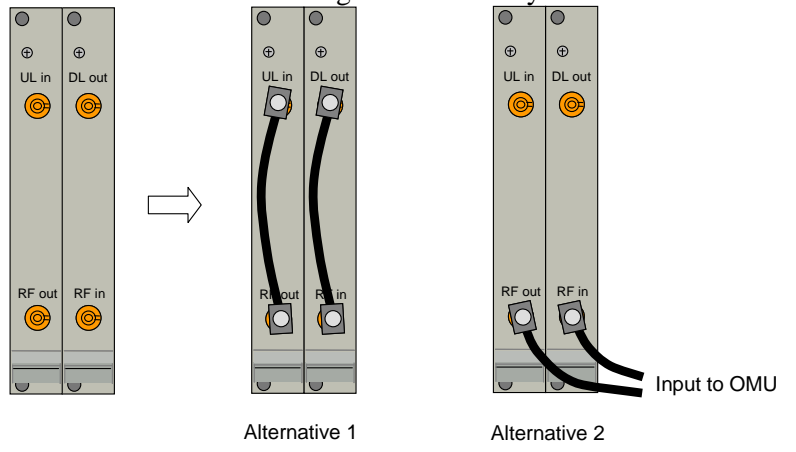

In Alternative 2 the input to the OMU is made via the QMA connectors marked RF in/RF out.

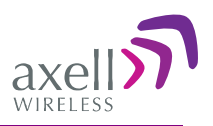

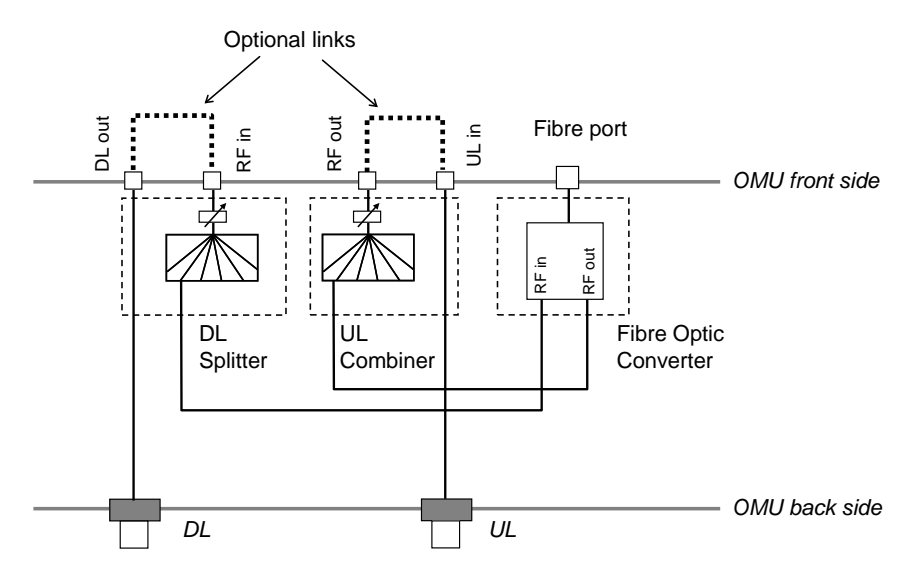

*Note!* In the illustration above only one Fiber Optic Converter is shown. The other converters are connected in a corresponding way.

The configuration at delivery is Alternative 1.

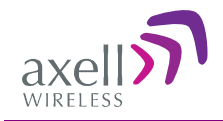

# <span id="page-51-0"></span>**4 Troubleshooting**

## <span id="page-51-1"></span>**4.1 Module LEDs**

## <span id="page-51-2"></span>**4.1.1 WDM Module LEDs**

On the Fiber Optic Converter module there are six LED indicators; one for power status, one for error, two for the data communication and two for the RF signals.

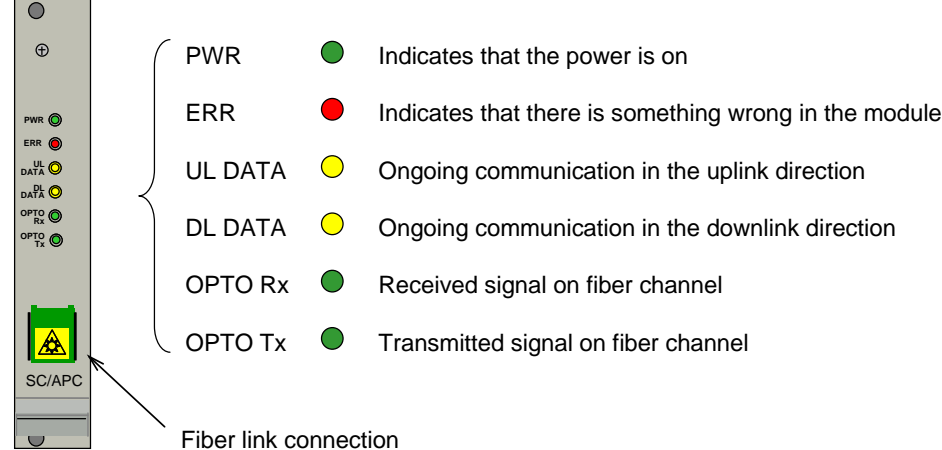

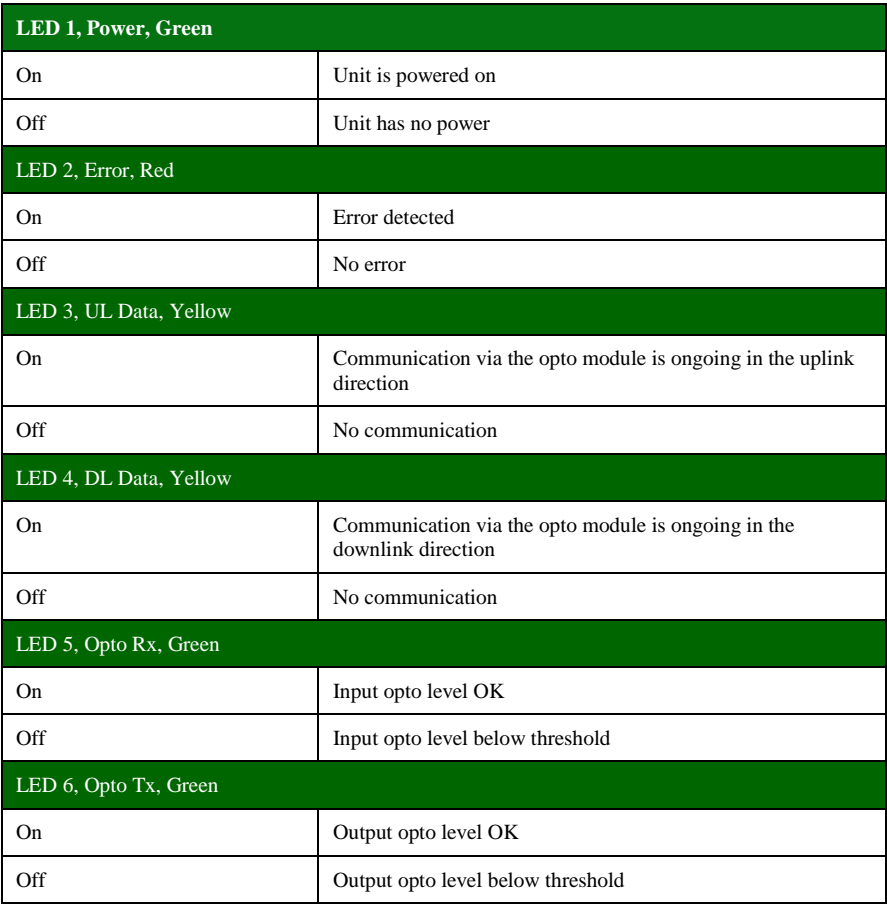

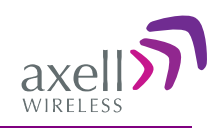

### <span id="page-52-0"></span>**4.1.2 Control Module LEDs**

The Control Module has four LEDs which give information regarding the status of the OMU.

If the OMU is configured for Ethernet communication the two LEDs Modem Power and Modem Status do not fill any function and can be disregarded.

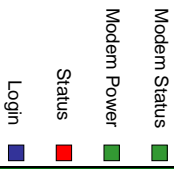

Login

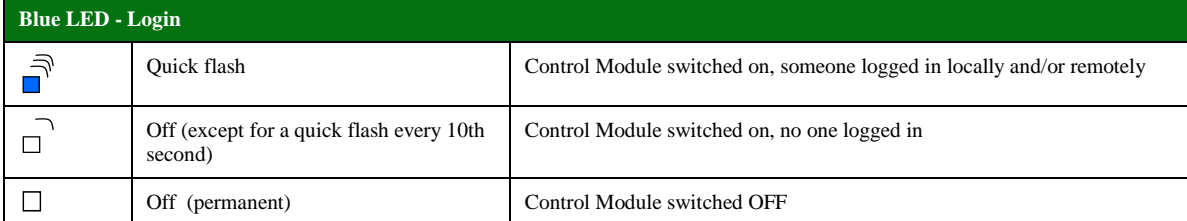

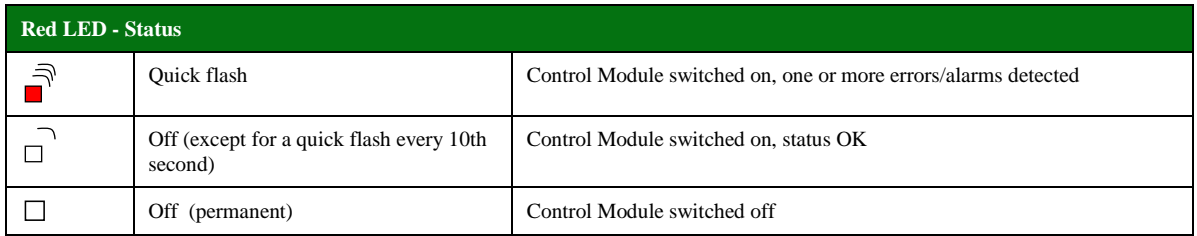

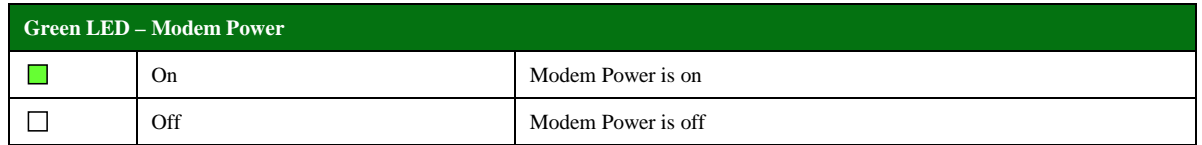

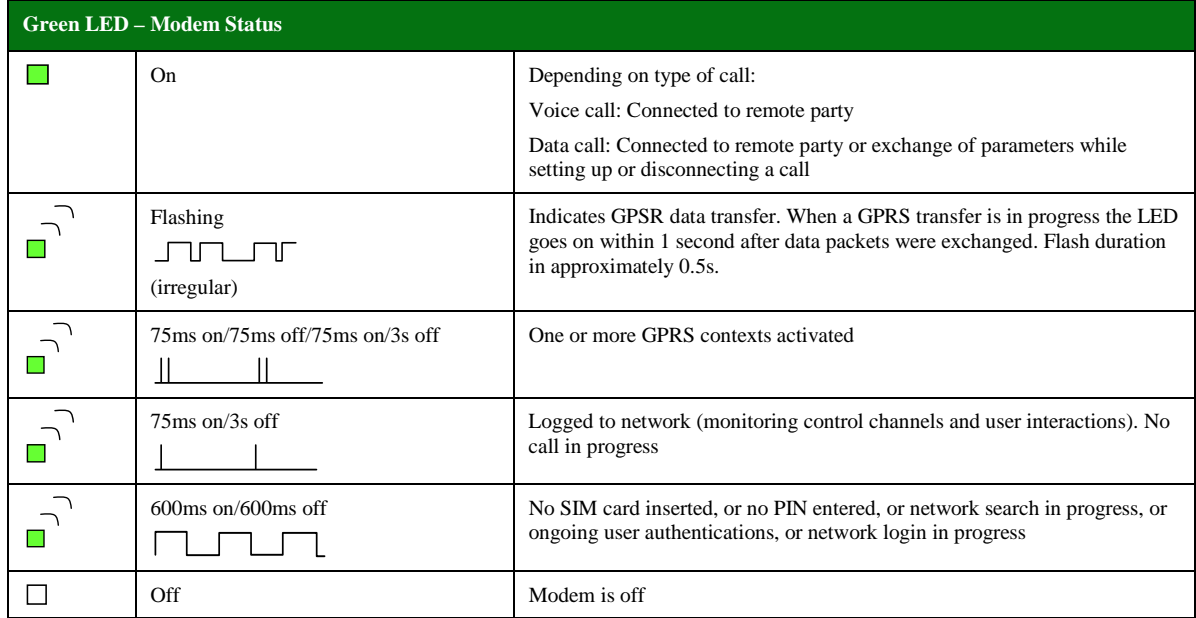

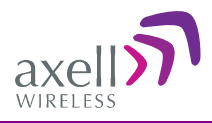

### <span id="page-53-0"></span>**4.1.3 GSM Modem Behavior**

**Note!** This LED behaviour is valid only for GSM modems. Other modem types will be added in later editions.

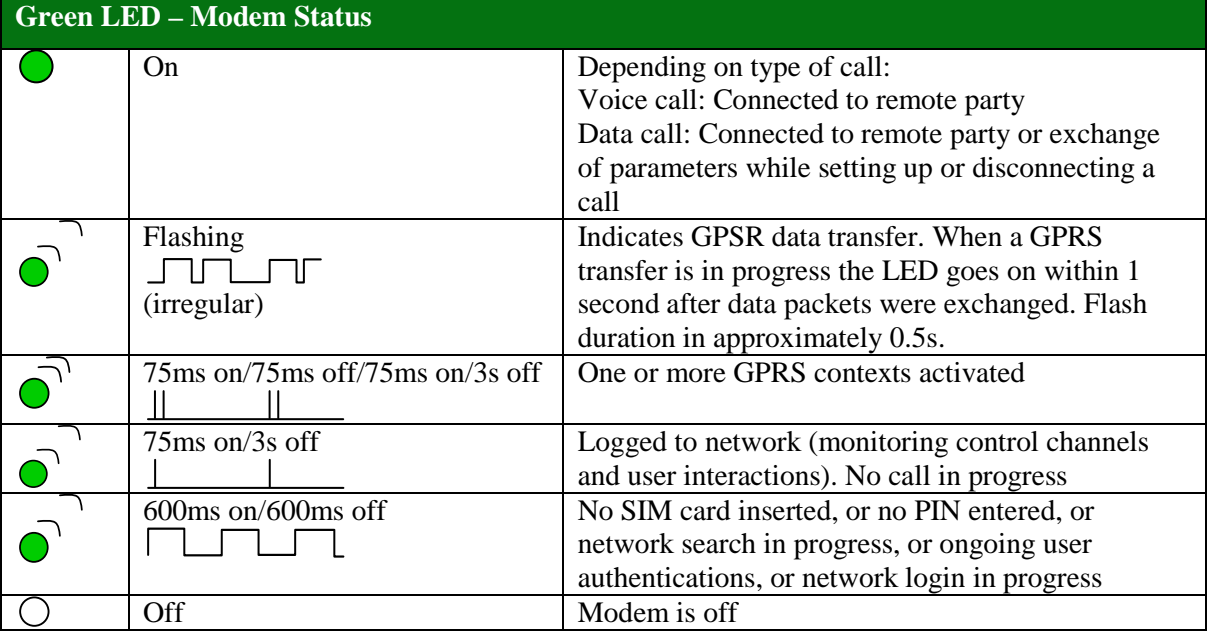

Verify the remote communication either by having someone attempting to integrate the repeater from the Axell Element Manager, or by dialling the repeater using the Repeater Maintenance Console. **Note!** It is very important to dial the data number of the SIM. In case the voice number is dialled, the call is answered, but almost immediately the call will be hung up.

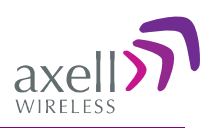

# <span id="page-54-0"></span>**5 Maintenance**

## <span id="page-54-1"></span>**5.1 General**

The system normally operates without any operator intervention or maintenance.

Should the system malfunction, the condition of the antenna systems as well as the continuity of the cabling should be checked before replacing any of the OMU units.

In the unlikely event of a unit failure, the field replaceable components (antenna unit, cables, etc.) should be checked and replaced if faulty and the system restored.

A failed unit can be removed and replaced with a spare while the rest of the system (other OMUs) is still in operation.

This product is equipped with Class 3B lasers, as per definition in EN 60825-1.

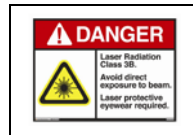

**Caution!!!**

Un-terminated optical receptacles may emit laser radiation. Do not stare into beam or view with optical instruments.

*Note!* The power supply of the failed OMU should be isolated from AC mains and DC power before any module is replaced.

## <span id="page-54-2"></span>**5.2 Preventive Maintenance**

The OMU does not require any preventative maintenance apart from changing the battery every three years.

#### **Caution**

Risk of explosion if battery is replaced by an incorrect type.

Dispose of used batteries according to local laws and instructions.

## <span id="page-54-3"></span>**5.3 Product Disposal**

Disposal of this product must be handled according to all national laws and regulations.

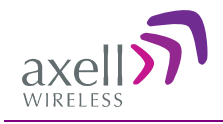

# <span id="page-55-0"></span>**6 Specifications**

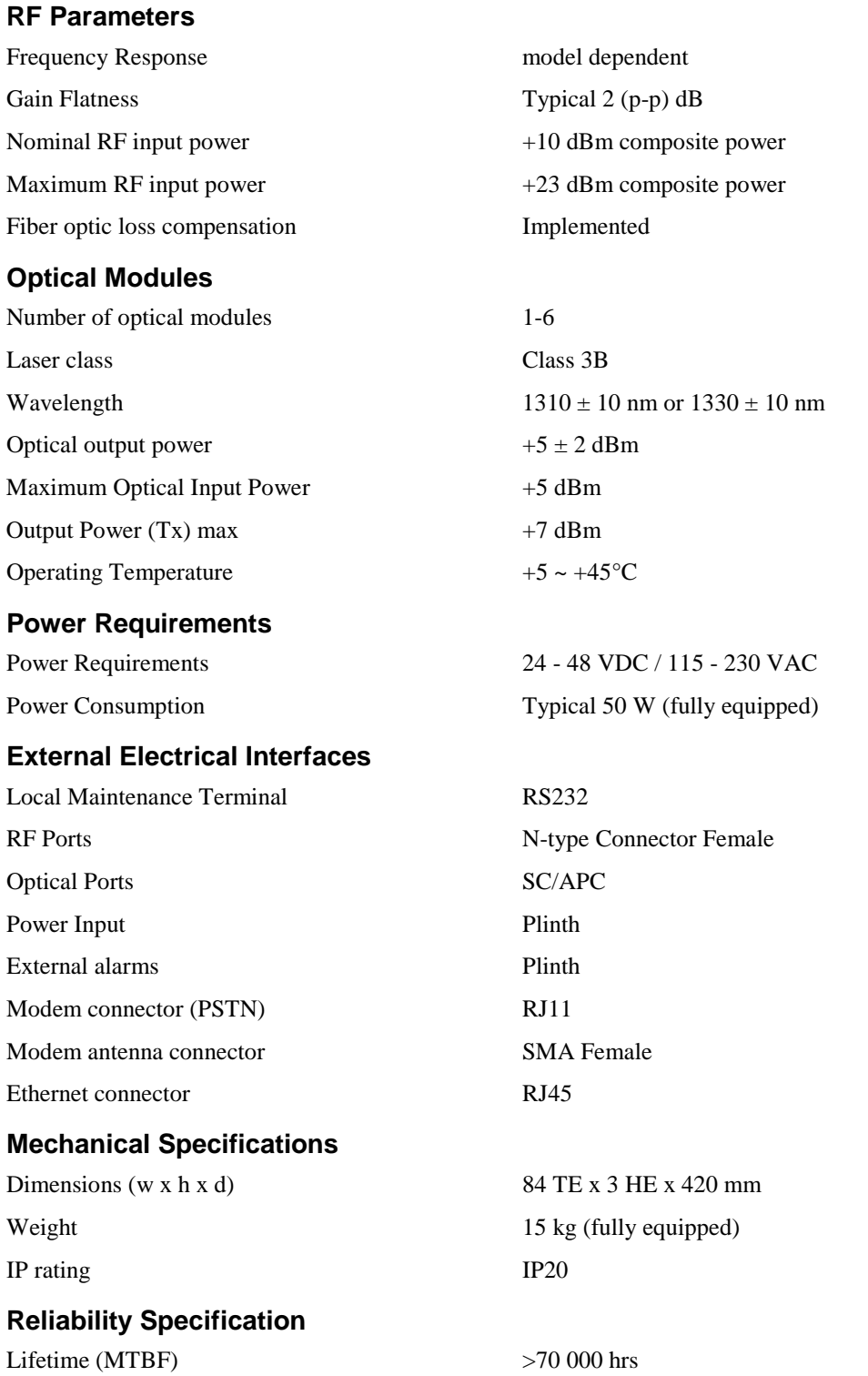